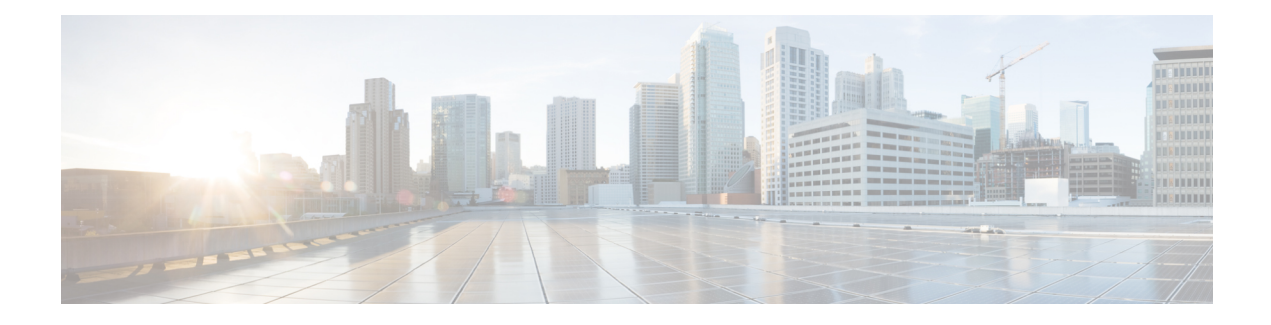

# **Unicast Overlay Routing**

The overlay network is controlled by the Cisco SD-WAN Overlay Management Protocol (OMP), which is at the heart of Cisco SD-WAN overlay routing. This solution allows the building of scalable, dynamic, on-demand, and secure VPNs. The Cisco SD-WAN solution uses a centralized controller for easy orchestration, with full policy control that includes granular access control and a scalable secure data plane between all edge nodes.

The Cisco SD-WAN solution allows edge nodes to communicate directly over any type of transport network, whether public WAN, internet, metro Ethernet, MPLS, or anything else.

- [Supported](#page-0-0) Protocols, on page 1
- [Configure](#page-8-0) Unicast Overlay Routing, on page 9

# <span id="page-0-0"></span>**Supported Protocols**

# **OMP Routing Protocol**

The Cisco SD-WAN Overlay Management Protocol (OMP) is the protocol responsible for establishing and maintaining the Cisco SD-WAN control plane. It provides the following services:

- Orchestration of overlay network communication, including connectivity among network sites, service chaining, and VPN or VRF topologies
- Distribution of service-level routing information and related location mappings
- Distribution of data plane security parameters
- Central control and distribution of routing policy

OMP is the control protocol that is used to exchange routing, policy, and management information between Cisco vSmart Controllers and Cisco vEdge devices in the overlay network. These devices automatically initiate OMP peering sessions between themselves, and the two IP end points of the OMP session are the system IP addresses of the two devices.

OMP is an all-encompassing information management and distribution protocol that enables the overlay network by separating services from transport. Services provided in a typical VPN setting are usually located within a VPN domain, and they are protected so that they are not visible outside the VPN. In such a traditional architecture, it is a challenge to extend VPN domains and service connectivity.

OMP addresses these scalability challenges by providing an efficient way to manage service traffic based on the location of logical transport end points. This method extends the data plane and control plane separation

concept from within routers to across the network. OMP distributes control plane information along with related policies. A central Cisco vSmart Controller makes all decisions related to routing and access policies for the overlay routing domain. OMP is then used to propagate routing, security, services, and policies that are used by edge devices for data plane connectivity and transport.

# **OMP Route Advertisements**

On Cisco vSmart Controllers and Cisco vEdge devices, OMP advertises to its peers the routes and services that it has learned from its local site, along with their corresponding transport location mappings, which are called TLOCs. These routes are called OMP routes or vRoutes to distinguish them from standard IP routes. The routes advertised are actually a tuple consisting of the route and the TLOC associated with that route. It is through OMP routes that the Cisco vSmart Controllers learn the topology of the overlay network and the services available in the network.

OMP interacts with traditional routing at local sites in the overlay network. It imports information from traditional routing protocols, such as OSPF and BGP, and this routing information provides reachability within the local site. The importing of routing information from traditional routing protocols is subject to user-defined policies.

Because OMP operates in an overlay networking environment, the notion of routing peers is different from a traditional network environment. From a logical point of view, the overlay environment consists of a centralized controller and a number of edge devices. Each edge device advertises its imported routes to the centralized controller and based on policy decisions, this controller distributes the overlay routing information to other edge devices in the network. Edge devices never advertise routing information to each other, either using OMP or any other method. The OMP peering sessions between the centralized controller and the edge devices are used exclusively to exchange control plane traffic; they are never, in any situation, used for data traffic.

Registered edge devices automatically collect routes from directly connected networks as well as static routes and routes learned from IGP protocols. The edge devices can also be configured to collect routes learned from BGP.

OMP performs path selection, loop avoidance, and policy implementation on each local device to decide which routes are installed in the local routing table of any edge device.

OMP advertises the following types of routes:

- OMP routes (also called vRoutes)—Prefixes that establish reachability between end points that use the OMP-orchestrated transport network. OMP routes can represent services in a central data center, services at a branch office, or collections of hosts and other end points in any location of the overlay network. OMP routes require and resolve into TLOCs for functional forwarding. In comparison with BGP, an OMP route is the equivalent of a prefix carried in any of the BGP AFI/SAFI fields.
- Transport locations (TLOCs)—Identifiers that tie an OMP route to a physical location. The TLOC is the only entity of the OMProuting domain that is visible to the underlying network, and it must be reachable via routing in the underlying network. A TLOC can be directly reachable via an entry in the routing table of the physical network, or it must be represented by a prefix residing on the outside of a NAT device and must be included in the routing table. In comparison with BGP, the TLOC acts as the next hop for OMP routes.
- Service routes—Identifiers that tie an OMP route to a service in the network, specifying the location of the service in the network. Services include firewalls, Intrusion Detection Systems (IDPs), and load balancers. Service route information is carried in both service and OMP routes.

П

(OMP also advertises policies configured on the Cisco vSmart Controllers that are executed on Cisco vEdge devices including application-routing policy, cflowd flow templates, and data policy. For more information, see *Policy Overview*.)

The following figure illustrates the three types of OMP routes.

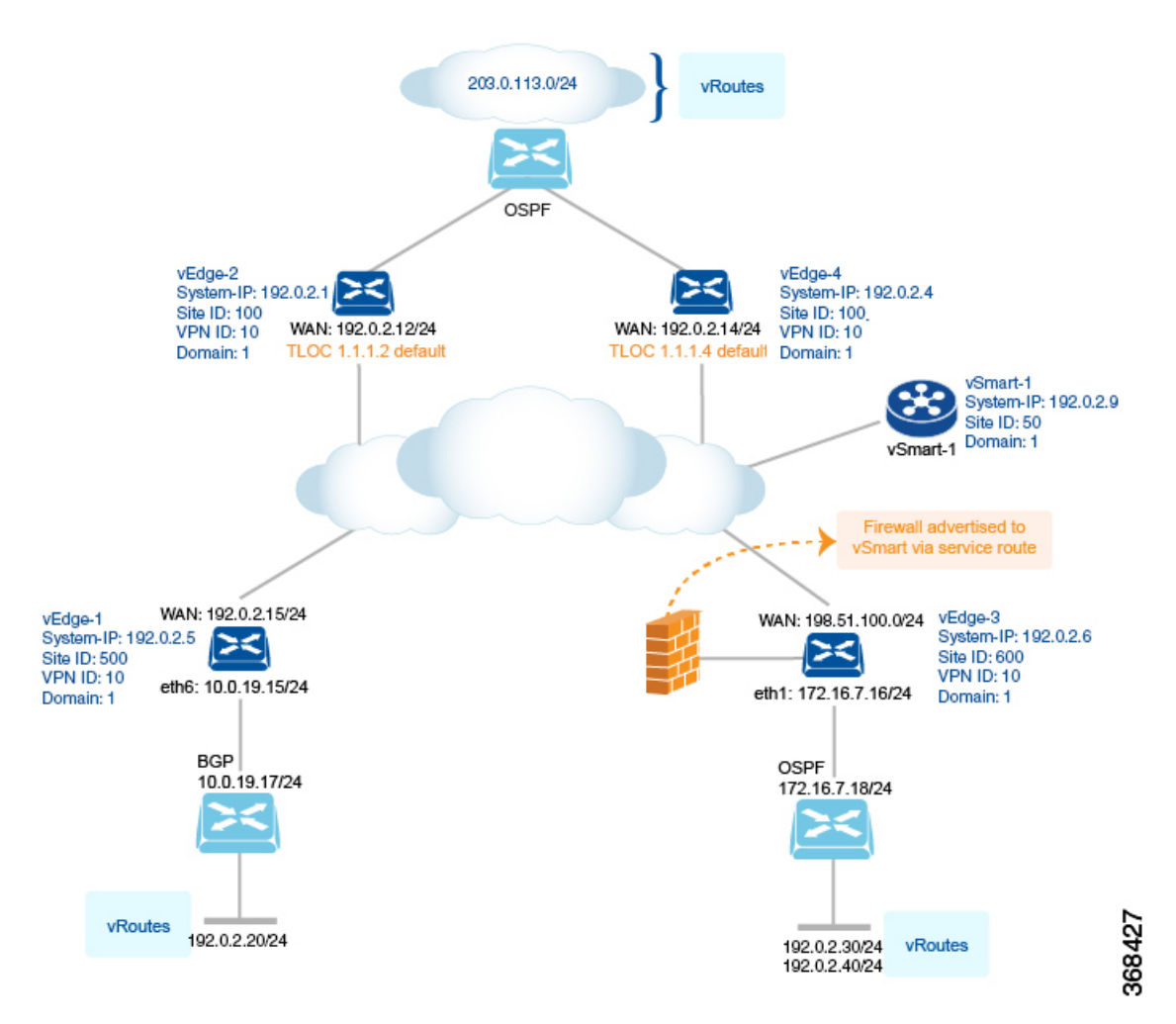

### **OMP Routes**

Each device at a branch or local site advertises OMP routes to the Cisco vSmart Controllers in its domain. These routes contain routing information that the device has learned from its site-local network.

A Cisco SD-WAN device can advertise one of the following types of site-local routes:

- Connected (also known as direct)
- Static
- BGP
- OSPF (inter-area, intra-area, and external)

OMP routes advertise the following attributes:

- TLOC—Transport location identifier of the next hop for the vRoute. It issimilar to the BGP NEXT\_HOP attribute. A TLOC consists of three components:
	- System IP address of the OMP speaker that originates the OMP route
	- Color to identify the link type
	- Encapsulation type on the transport tunnel
- Origin—Source of the route, such as BGP, OSPF, connected, and static, and the metric associated with the original route.
- Originator—OMP identifier of the originator of the route, which is the IP address from which the route was learned.
- Preference—Degree of preference for an OMP route. A higher preference value is more preferred.
- Service—Network service associated with the OMP route.
- Site ID—Identifier of a site within the Cisco SD-WAN overlay network domain to which the OMP route belongs.
- Tag—Optional, transitive path attribute that an OMP speaker can use to control the routing information it accepts, prefers, or redistributes.
- VPN—VPN or network segment to which the OMP route belongs.

You configure some of the OMP route attribute values, including the system IP, color, encapsulation type, carrier, preference, service, site ID, and VPN. You can modify some of the OMP route attributes by provisioning control policy on the Cisco vSmart Controller.

#### **TLOC Routes**

TLOC routes identify transport locations. These are locations in the overlay network that connect to physical transport, such as the point at which a WAN interface connects to a carrier. A TLOC is denoted by a 3-tuple that consists of the system IP address of the OMP speaker, a color, and an encapsulation type. OMP advertises each TLOC separately.

TLOC routes advertise the following attributes:

- TLOC private address—Private IP address of the interface associated with the TLOC.
- TLOC public address—NAT-translated address of the TLOC.
- Carrier—An identifier of the carrier type, which is generally used to indicate whether the transport is public or private.
- Color—Identifies the link type.
- Encapsulation type—Tunnel encapsulation type.
- Preference—Degree of preference that is used to differentiate between TLOCs that advertise the same OMP route.
- Site ID—Identifier of a site within the Cisco SD-WAN overlay network domain to which the TLOC belongs.
- Tag—Optional, transitive path attribute that an OMP speaker can use to control the flow of routing information toward a TLOC. When an OMP route is advertised along with its TLOC, both or either can be distributed with a community TAG, to be used to decide how send traffic to or receive traffic from a group of TLOCs.
- Weight—Value that is used to discriminate among multiple entry points if an OMP route is reachable through two or more TLOCs.

The IP address used in the TLOC is the fixed system address of the device itself. The reason for not using an IP address or an interface IP address to denote a TLOC is that IP addresses can move or change; for example, they can be assigned by DHCP, or interface cards can be swapped. Using the system IP address to identify a TLOC ensures that a transport end point can always be identified regardless of IP addressing.

The link color represents the type of WAN interfaces on a device. The Cisco SD-WAN solution offers predefined colors, which are assigned in the configuration of the devices. The color can be one of default, 3g, biz-internet, blue, bronze, custom1, custom2, custom3, gold, green, lte, metro-ethernet, mpls, private1, private2, public-internet, red, and silver.

The encapsulation is that used on the tunnel interface. It can be either IPsec or GRE.

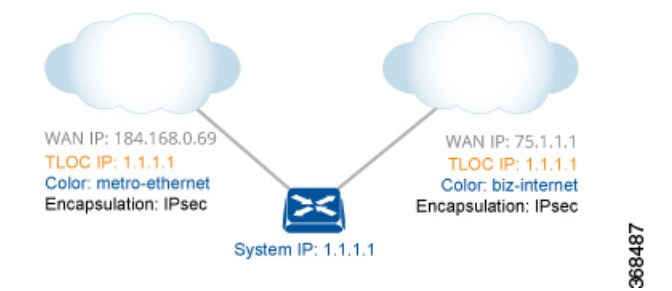

The diagram to the right shows a device that has two WAN connections and hence two TLOCs. The system IPaddress of the router is 1.1.1.1. The TLOC on the left is uniquely identified by the system IPaddress 1.1.1.1, the color metro-ethernet, and the encapsulation IPsec, and it maps to the physical WAN interface with the IP address 184.168.0.69. The TLOC on the right is uniquely identified by the system IPaddress 1.1.1.1, the color biz-internet, and the encapsulation IPsec, and it maps to the WAN IP address 75.1.1.1.

You configure some of the TLOC attributes, including the system IP address, color, and encapsulation, and you can modify some of them by provisioning control policy on the Cisco vSmart Controller.See *Centralized Control Policy*.

#### **Service Routes**

Service routes represent services that are connected to a Cisco vEdge device or to the local-site network in which the Cisco vEdge device resides. The Cisco vEdge device advertises these routes to Cisco vSmart Controllers using service address family NLRI. See *Service Chaining*.

# **OMP Route Redistribution**

OMP automatically redistributes the following types of routes that it learns either locally or from its routing peers:

- Connected
- Static
- OSPF intra-area routes
- OSPF inter-area routes

To avoid routing loops and less than optimal routing, redistribution of following types of routes requires explicit configuration:

- BGP
- OSPF external routes

To avoid propagating excessive routing information from the edge to the access portion of the network, the routes that devices receive via OMP are not automatically redistributed into the other routing protocols running on the routers. If you want to redistribute the routes received via OMP, you must enable this redistribution locally on each device.

OMP sets the origin and sub-origin type in each OMP route to indicate the route's origin (see the table below). When selecting routes, the Cisco vSmart Controllerand the router take the origin type and subtype into consideration.

**Table 1:**

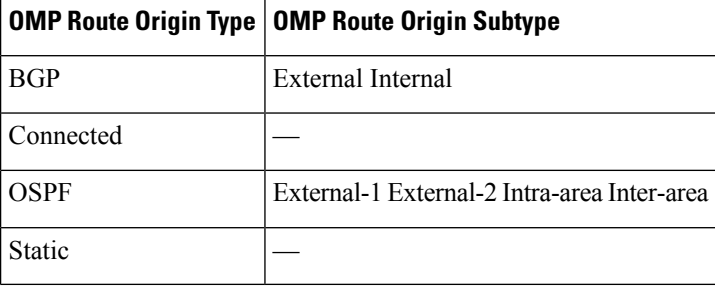

OMP also carries the metric of the original route. A metric of 0 indicates a connected route.

#### **Administrative Distance**

Administrative distance is the measure used to select the best path when there are two or more different routes to the same destination from multiple routing protocols. When the Cisco vSmart Controller or the router is selecting the OMP route to a destination, it prefers the one with the lower or lowest administrative distance value.

The following table lists the default administrative distances used by the Cisco SD-WAN devices:

#### **Table 2:**

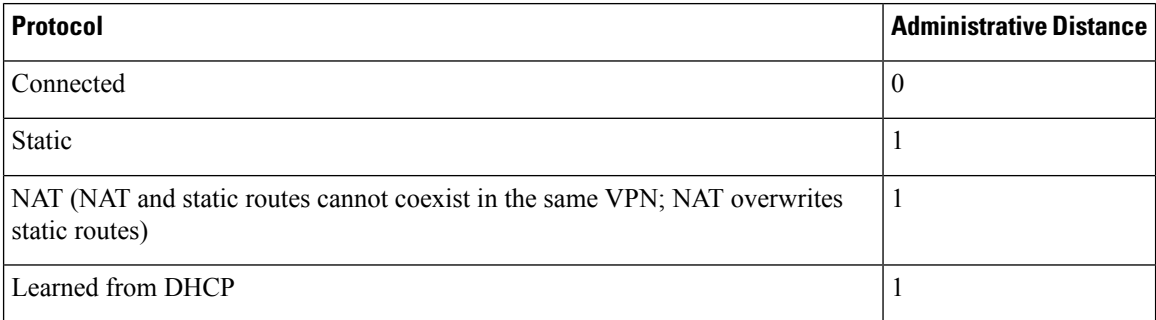

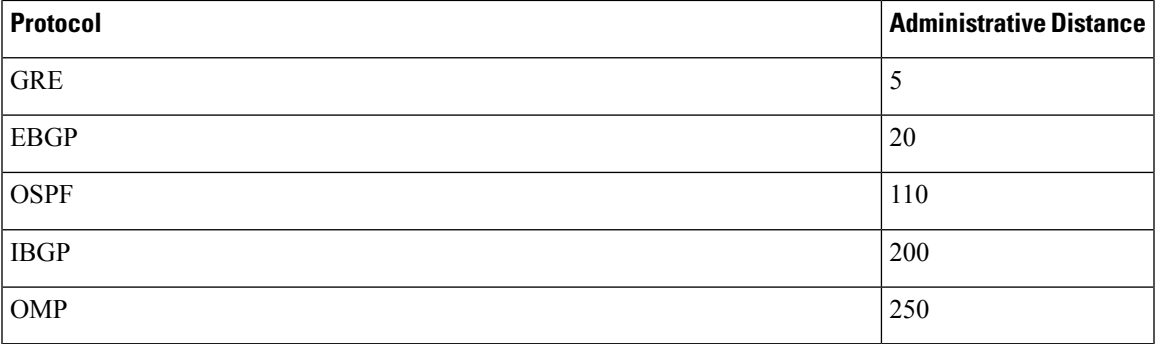

#### **OMP Best-Path Algorithm and Loop Avoidance**

Cisco SD-WAN devices advertise their local routes to the Cisco vSmart Controller using OMP. Depending on the network topology, some routes might be advertised from multiple devices. Cisco SD-WAN devices use the following algorithm to choose the best route:

- **1.** Select an ACTIVE route. An ACTIVE route is preferred over a STALE route. An active route is a route from a peer with which an OMP session is UP. A stale route is a route from a peer with which an OMP session is in Graceful Restart mode.
- **2.** Check whether the OMP route is valid. If not, ignore it.
- **3.** If the OMP route is valid and if it has been learned from the same Cisco SD-WAN device, select the OMP route with the lower administrative distance.
- **4.** If the administrative distances are equal, select the OMP route with the higher OMP route preference value.
- **5.** If the OMP route preference values are equal, select the OMP route with the higher TLOC preference value.
- **6.** If the TLOC preference values are equal, compare the origin type, and select one in the following order (select the first match): Connected Static EBGP OSFP intra-area OSPF inter-area OSPF external IBGP Unknown
- **7.** If the origin type is the same, select the OMP route that has the lower origin metric.
- **8.** If the origin types are the same, select the OMP route with the lower router ID.
- **9.** If the router IDs are equal, a Cisco vEdge device selects the OMP route with the lower private IP address. If a Cisco vSmart Controller receives the same prefix from two different sites and if all attributes are equal, it chooses both of them.

Here are some examples of choosing the best route:

- A Cisco vSmart Controller receives an OMP route to 10.10.10.0/24 via OMP from a Cisco vEdge device Cisco XE SD-WAN device with an origin code of OSPF, and it also receives the same route from another Cisco vSmart Controller, also with an origin code of OSPF. If all other things are equal, the best-path algorithm chooses the route that came from the Cisco vEdge device.
- A Cisco vSmart Controller learns the same OMP route, 10.10.10.0/24, from two Cisco vEdge devicesin the same site. If all other parameters are the same, both routes are chosen and advertised to other OMP peers. By default, up to four equal-cost routes are selected and advertised.

A Cisco vEdge device installs an OMP route in its forwarding table (FIB) only if the TLOC to which it points is active. For a TLOC to be active, an active BFD session must be associated with that TLOC. BFD sessions are established by each device which creates a separate BFD session with each of the remote TLOCs. If a BFD session becomes inactive, the Cisco vSmart Controller removes from the forwarding table all the OMP routes that point to that TLOC.

# **OMP Graceful Restart**

Graceful restart for OMP allows the data plane in the Cisco SD-WAN overlay network to continue functioning if the control plane stops functioning or becomes unavailable. With graceful restart, if the vSmart controller in the network goes down, or if multiple vSmart controllers go down simultaneously, Cisco XE SD-WAN devices and Cisco vEdge devices can continue forwarding data traffic. They do this using the last known good information that they received from the vSmart controller. When a vSmart controller is again available, its DTLS connection to the device is re-established, and the device then receives updated, current network information from the vSmart controller.

When OMP graceful restart is enabled, Cisco XE SD-WAN devices and Cisco vEdge devicesand a vSmart controller (that is, two OMP peers) cache the OMP information that they learn from their peer. This information includes OMP routes, TLOC routes, service routes, IPsec SA parameters, and centralized data policies. When one of the OMP peers is no longer available, the other peer uses the cached information to continue operating in the network. So, for example, when a device no longer detects the presence of the OMP connection to a vSmart controller, the device continuesforwarding data traffic using the cached OMPinformation. The device also periodically checks whether the vSmart controller has again become available. When it does come back up and the device re-establishes a connection to it, the device flushes its local cache and considers only the new OMP information from the vSmart controller to be valid and reliable. This same scenario occurs when a vSmart controller no longer detects the presence of Cisco XE SD-WAN devices and Cisco vEdge devices.

# **BGP and OSPF Routing Protocols**

The Cisco SD-WAN overlay network supports BGP and OSPF unicast routing protocols. These protocols can be configured on Cisco XE SD-WAN devices and Cisco vEdge devices in any VPN except for VPN 0 and VPN 512 to provide reachability to networks at their local sites. Cisco XE SD-WAN devices and Cisco vEdge devices can redistribute route information learned from BGP and OSPF into OMP so that OMP can better choose paths within the overlay network.

When the local site connects to a Layer 3 VPN MPLS WAN cloud, Cisco XE SD-WAN devices and Cisco vEdge devices act as an MPLS CE device and establishes a BGP peering session to connect to the PE router in the L3VPN MPLS cloud.

When Cisco XE SD-WAN devices and Cisco vEdge devices at a local site do not connect directly to the WAN cloud but are one or more hops from the WAN and connect indirectly through a non-Cisco SD-WAN device, standard routing must be enabled on the devices' DTLS connections so that they can reach the WAN cloud. Either OSPF or BGP can be the routing protocol.

In both these types of topologies, the BGP or OSPF sessions run over a DTLS connection created on the loopback interface in VPN 0, which is the tranport VPN that is responsible for carrying control traffic in the overlay network. The Cisco vBond Orchestrator learns about this DTLSconnection via the loopback interface and conveys this information to the Cisco vSmart Controller so that it can track the TLOC-related information. In VPN 0, you also configure the physical interface that connects the Cisco vEdge device to its neighbor—either the PE router in the MPLS case or the hub or next-hop router in the local site—but you do not establish a DTLS tunnel connection on that physical interface.

# <span id="page-8-0"></span>**Configure Unicast Overlay Routing**

This topic describes how to provision unicast overlay routing.

#### **Service-Side Routing**

Provisioning BGP and OSPF enables routing on the service side of the network.

To set up routing on a Cisco vEdge device, you provision one VPN or multiple VPNs if segmentation is required. Within each VPN, you configure the interfaces that participate in that VPN and the routing protocols that operate in that VPN.

Because Cisco vSmart Controllers never participate in a local site network, you never configure BGP or OSPF on these devices.

### **Transport-Side Routing**

To enable communication between Cisco SD-WAN devices, you configure OSPF or BGP on a loopback interface in VPN 0. The loopback interface is a virtual transport interface that is the terminus of the DTLS and IPsec tunnel connections required for Cisco XE SD-WAN devices and Cisco vEdge devices to participate in the overlay network.

To configure service-side and transport-side BGP using vManage, see the *Configure BGP using vManage* . To configure service-side and transport-side BGP using CLI, see the *Configure BGP Using CLI* topic.

# **Configure BGP Using vManage Templates**

The Border Gateway Protocl (BGP) can be used for service-side routing to provide reachability to networks at the local site, and it can be used for transport-side routing to enable communication between Cisco SD-WAN devices when a device is not directly connected to the WAN cloud. Create separate BGP templates for the two BGP routing types.

To configure the BGP routing protocol using Cisco vManage templates:

- **1.** Create a BGP feature template to configure BGP parameters.
- **2.** Create a VPN feature template to configure VPN parameters for either service-side BGP routing (in any VPN other than VPN 0 or VPN 512) or transport-side BGP routing (in VPN 0).

#### **Create a BGP Template**

- **1.** In vManage, go to **Configuration** > **Templates**.
- **2.** In the Device tab, click **Create Template**.
- **3.** From the Create Template drop-down, select **From Feature Template**.
- **4.** From the Device Model drop-down, select the type of device for which you are creating the template.
- **5.** To create a template for **VPN 0** or **VPN 512**:
	- **a.** Click the **Transport & Management VPN** tab located directly beneath the Description field, orscroll to the Transport & Management VPN section.
	- **b.** Under **Additional VPN 0 Templates**, located to the right of the screen, click **BGP**.
- **c.** From the BGP drop-down, click **Create Template**. The BGP template form displays. The top of the form contains fields for naming the template, and the bottom contains fields for defining BGP parameters.
- **6.** To create a template for VPNs **1** through **511**, and **513** through **65530**:
	- **a.** Click the **Service VPN** tab located directly beneath the Description field, or scroll to the Service VPN section.
	- **b.** Click the **Service VPN** drop-down.
	- **c.** Under **Additional VPN Templates**, located to the right of the screen, click **BGP**.
	- **d.** From the BGP drop-down, click **Create Template**. The BGP template form displays. The top of the form contains fields for naming the template, and the bottom contains fields for defining BGP parameters.

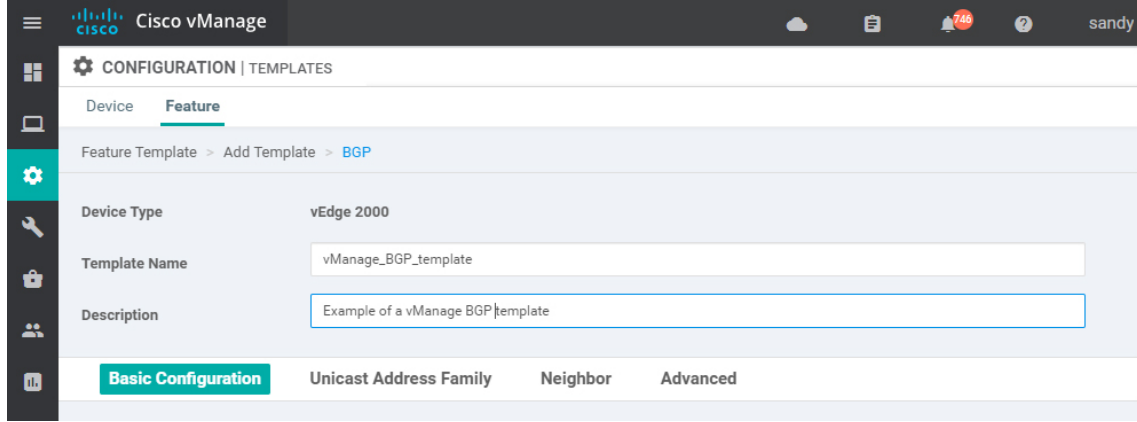

- **7.** In the **Template Name** field, enter a name for the template. The name can be up to 128 characters and can contain only alphanumeric characters.
- **8.** In the **Template Description** field, enter a description of the template. The description can be up to 2048 characters and can contain only alphanumeric characters.

#### **Configure Basic BGP Parameters**

To configure Border Gateway Protocol (BGP), select the **Basic Configuration** tab and configure the following parameters. Parameters marked with an asterisk are required to configure BGP.

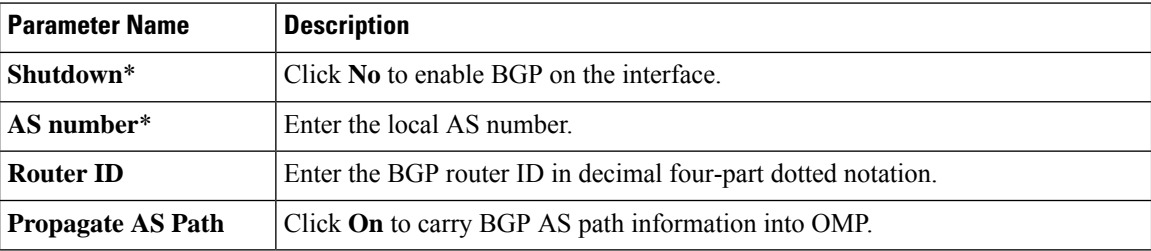

369463

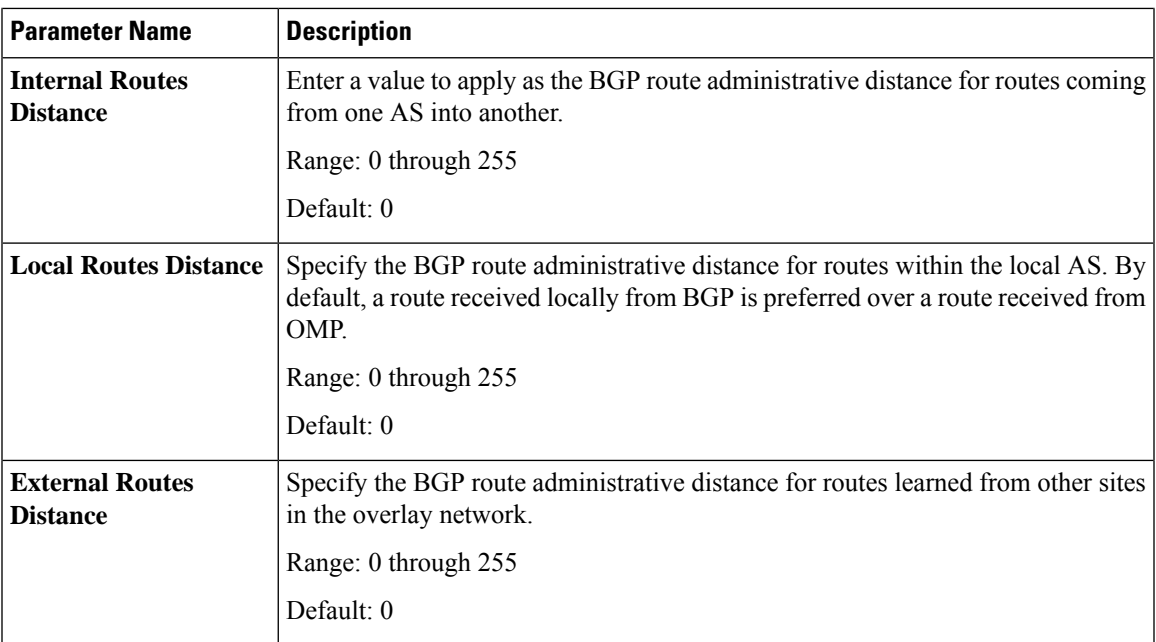

For service-side BGP, you might want to configure Overlay Management Protocol (OMP) to advertise to the Cisco vSmart Controller any BGP routes that the device learns. By default, Cisco SD-WAN devices advertise to OMP both the connected routes on the device and the static routes that are configured on the device, but it does not advertise BGP external routes learned by the device. You configure this route advertisement in the OMP template for devices or Cisco SD-WAN software. See [OMP](https://sdwan-docs.cisco.com/Product_Documentation/vManage_Help/Release_18.3/Configuration/Templates/OMP).

For transport-side BGP, you must also configure a physical interface and a loopback interface in VPN 0. In addition, you should create a policy for BGP to advertise the loopback interface address to its neighbors, and apply the policy in the BGP instance or to a specific neighbor.

To save the feature template, click **Save**.

#### **Configure Unicast Address Family**

To configure global BGP address family information, select the **IPv4 Unicast Address Family** tab and configure the following parameters:

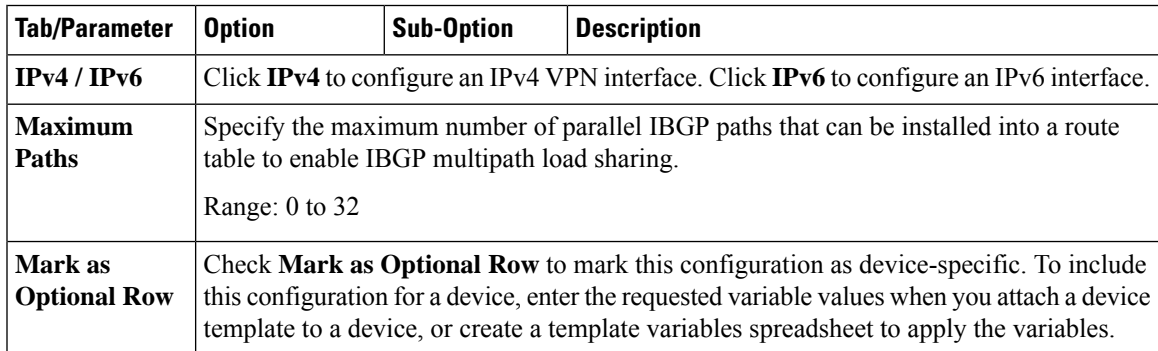

I

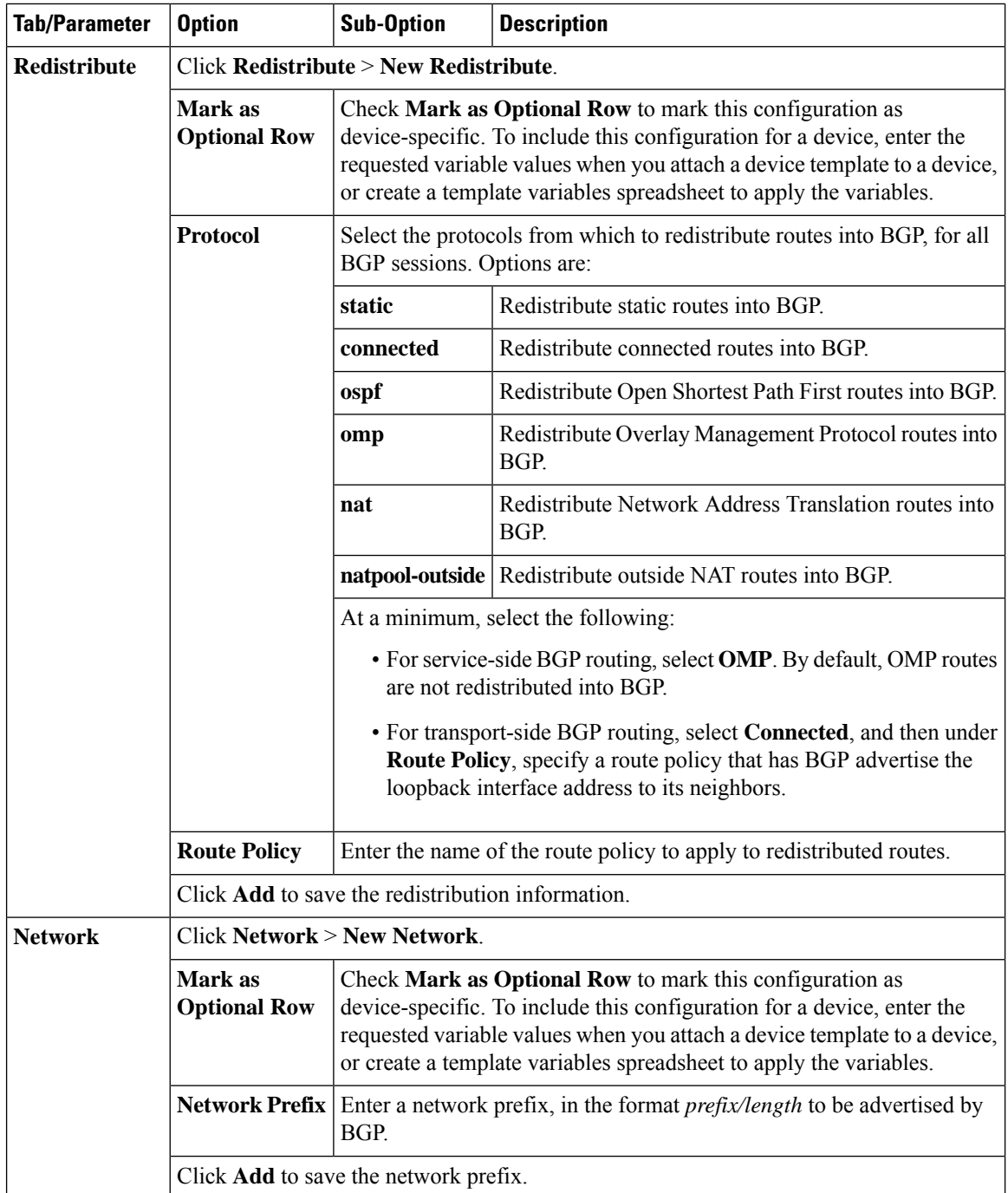

i.

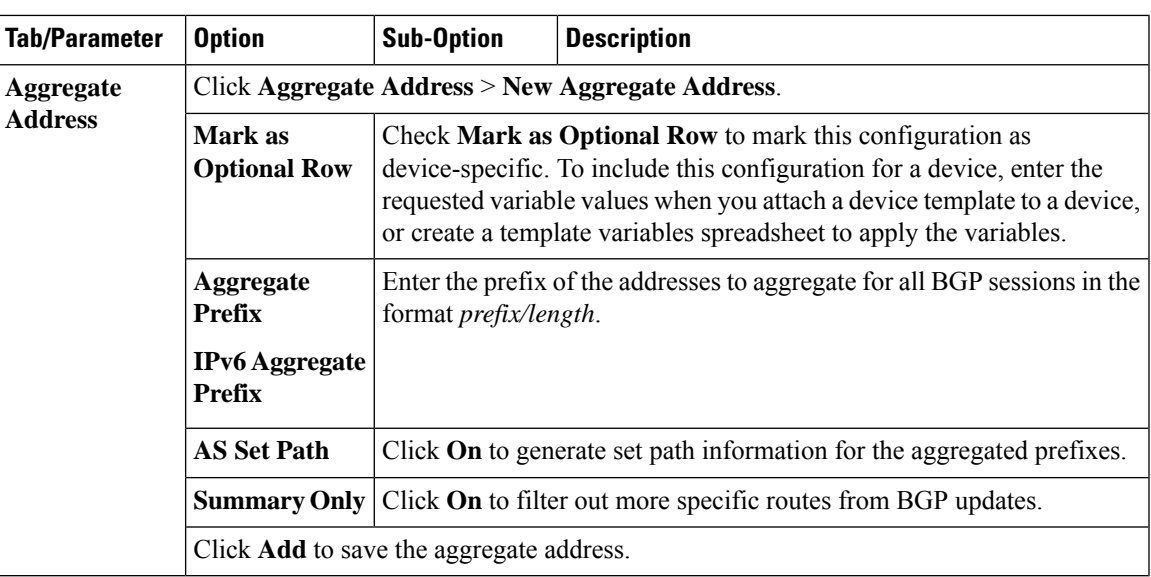

To save the feature template, click **Save**.

## **Configure BGP Neighbors**

To configure a neighbor, click **Neighbor** > **New Neighbor**, and configure the following parameters:

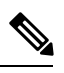

**Note** For BGP to function, you must configure at least one neighbor.

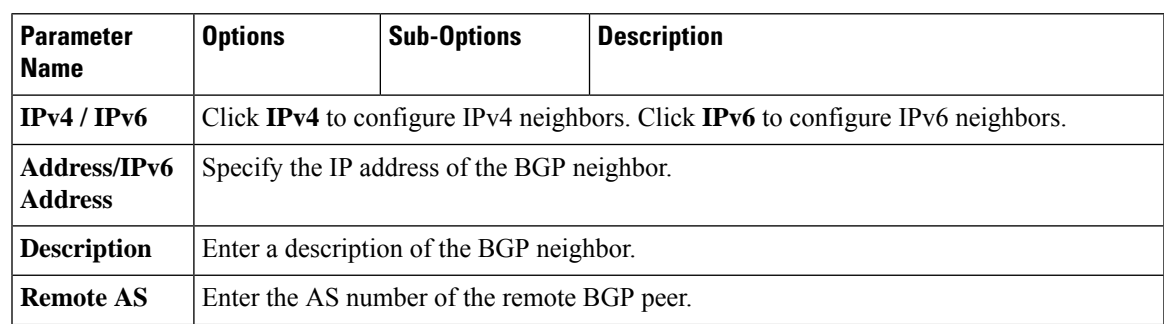

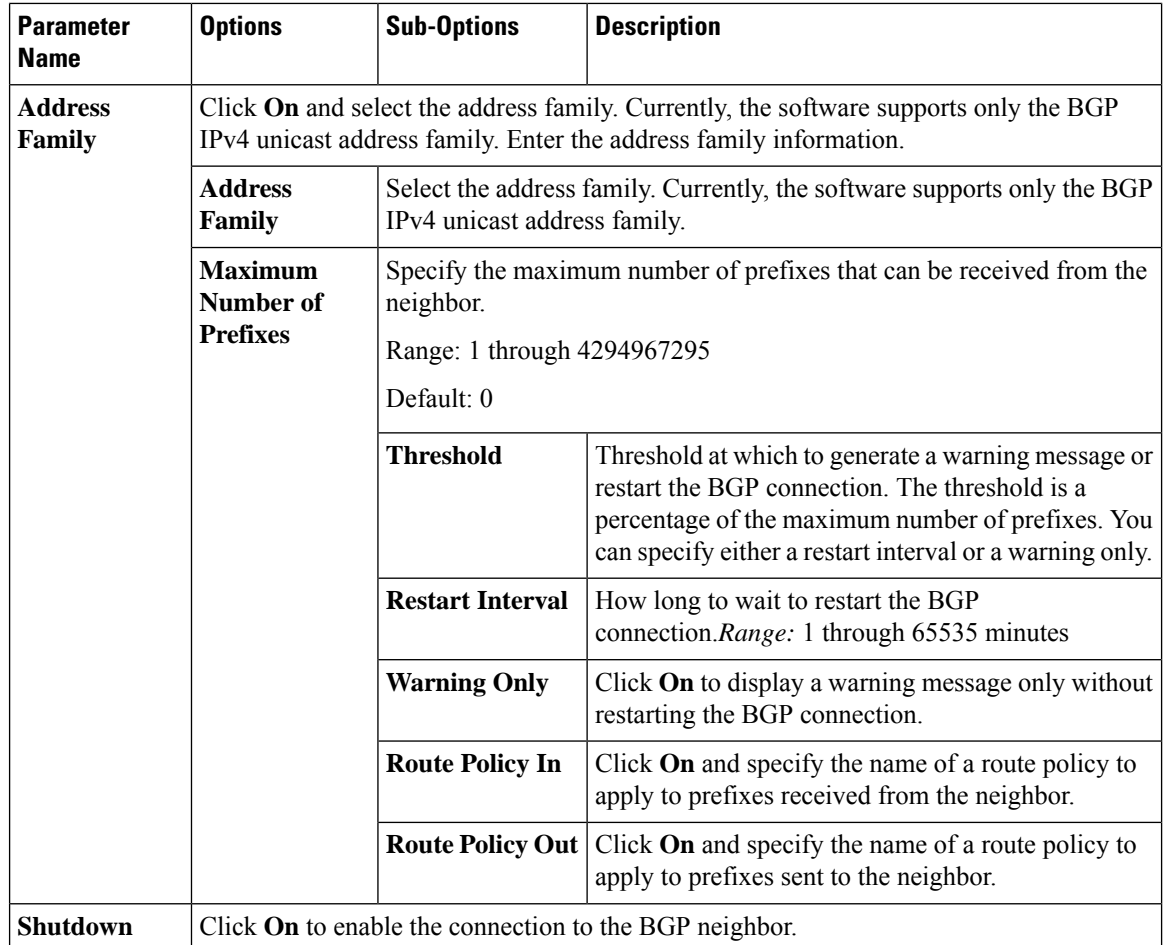

# **Configure Advanced Neighbor Parameter**

To configure advanced parameters for the neighbor, click **Neighbor** > **Advanced Options**.

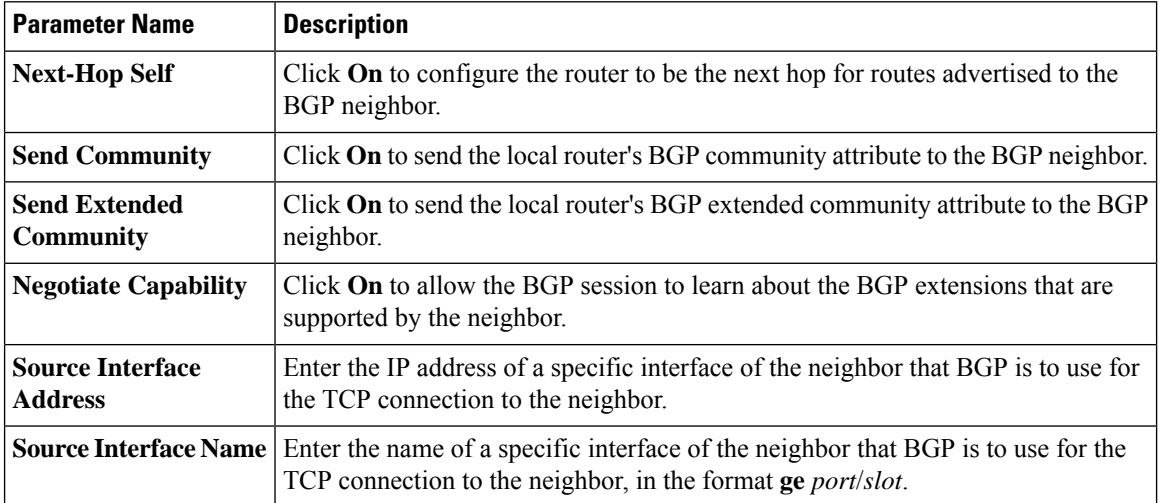

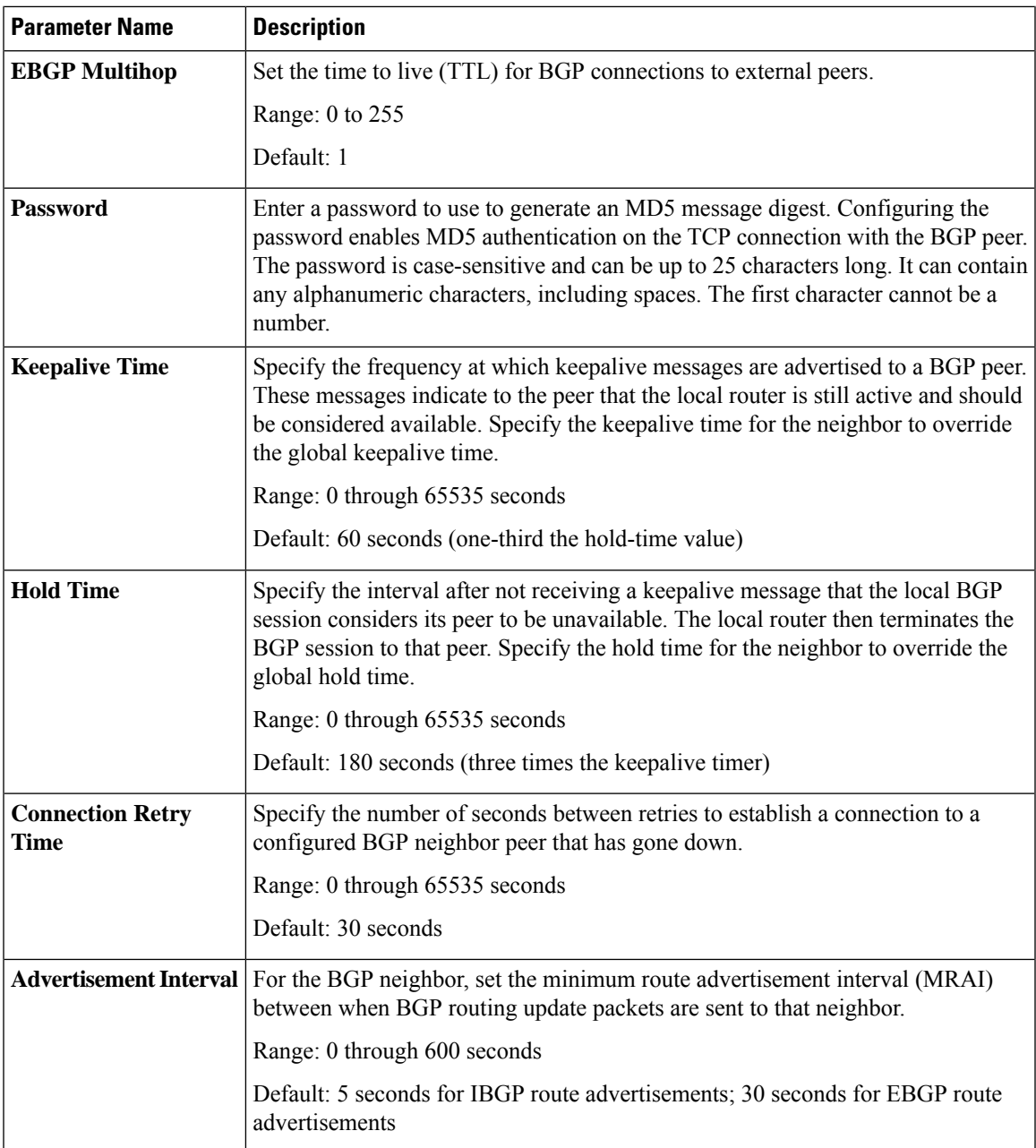

To save the feature template, click **Save**.

### **Change the Scope of a Parameter Value**

When you first open a feature template, for each parameter that has a default value, the scope is set to Default  $(a \vee a)$ , and the default setting or value is shown). To change the default or to enter a value, click the scope drop-down to the left of the parameter field and select one of the following:

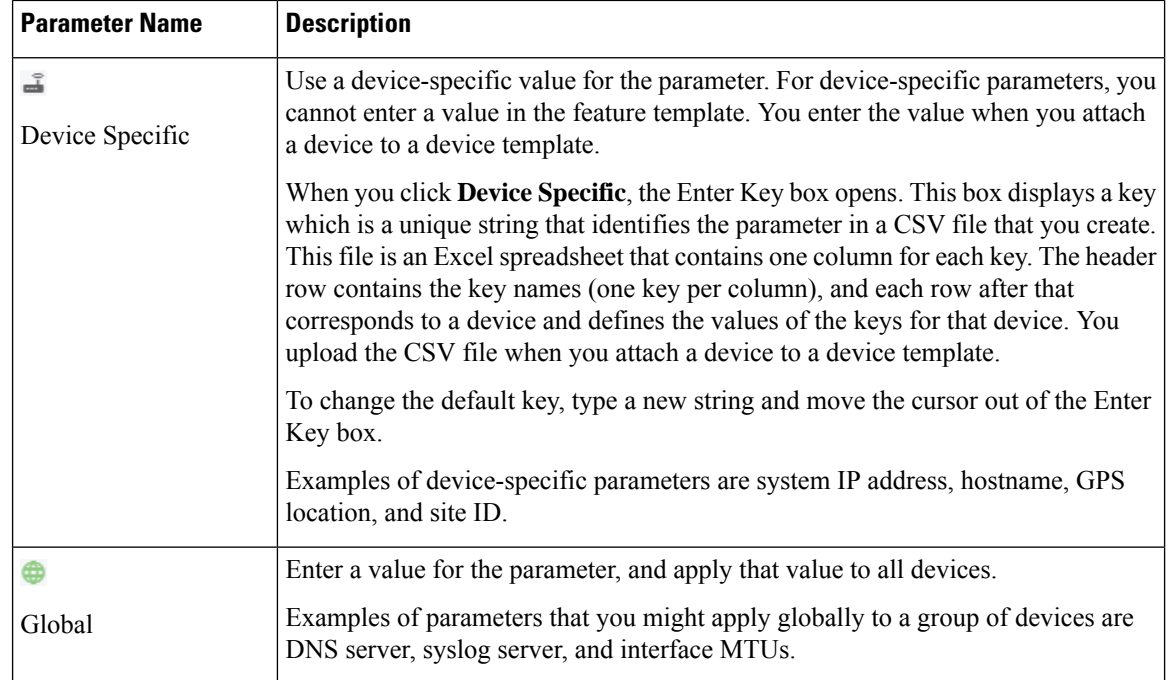

# **Configure Advanced BGP Parameters**

To configure advanced parameters for BGP, click the **Advanced** tab and configure the following parameters:

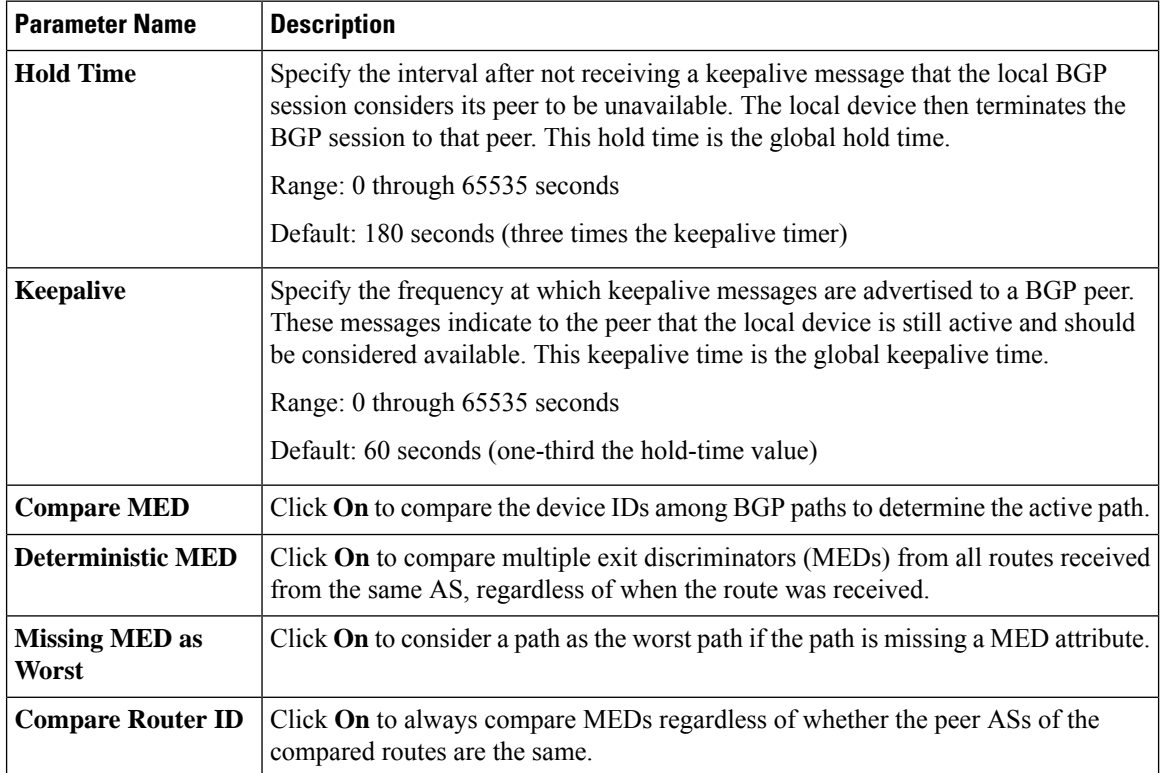

Ш

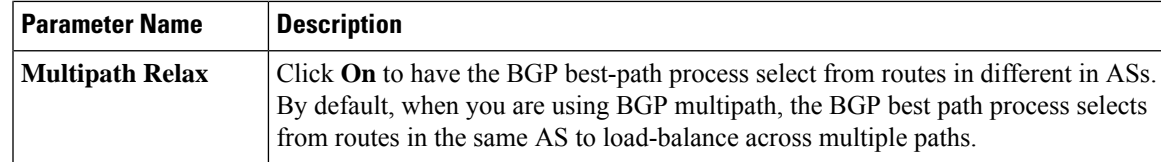

To save the feature, click **Save**.

# **Configure BGP Using CLI**

#### **Verify BGP Configuration**

This topic describes how to configure BGP for service-side and transport-side for unicast overlay routing

#### **Configure Service-Side Routing**

To set up routing on the Cisco vEdge device, you provision one VPN or multiple VPNs if segmentation is required. Within each VPN, you configure the interfaces that participate in that VPN and the routing protocols that operate in that VPN.

**1.** Configure a VPN.

vEdge(config)# vpn *vpn-id*

*vpn-id* can be any service-side VPN, which is a VPN other than VPN 0 and VPN 512. VPN 0 is the transport VPN and carries only control traffic, and VPN 512 is the management VPN.

- **2.** Configure BGP to run in the VPN:
	- **a.** Configure the local AS number:

vEdge(config-vpn)# router bgp *local-as-number*

You can specify the AS number in 2-byte ASDOT notation (1 through 65535) or in 4-byte ASDOT notation (1.0 through 65535.65535).

**b.** Configure the BGP peer, specifying its address and AS number (the remote AS number), and enable the connection to the peer:

vEdge(config-bgp)# neighbor address remote-as remote-as-number vEdge(config-bgp)# no shutdown

**3.** Configure a system IP address for the Cisco vEdge device:

vEdge(config)# system *system-ipaddress*

#### **Example of BGP Configuration on a vEdge Router**

```
vEdge# show running-config system
system
  system-ip 10.1.2.3
!
vEdge# show running-config vpn 1
vpn 1
  router
    bgp 1
      neighbor 11.1.2.3
       no shutdown
        remote-as 2
```
! ! ! ip route 0.0.0.0/0 10.0.16.13 !

#### **Redistribute BGP Routes and AS Path Information**

By default, routes from other routing protocols are not redistributed into BGP. It can be useful for BGP to learn OMP routes, because OMP learns routes to destinations throughout the overlay network. BGP on the Cisco vEdge device then advertises the OMP routes to all the BGP routers in the service-side of the network.

```
Device(config)# vpn vpn-id router bgp
vEdge(config-bgp)# address-family ipv4-unicast redistribute omp [route-policy policy-name]
```
You can also redistribute routes learned from other protocols into BGP:

```
Device(config-bgp)# address-family ipv4-unicast redistribute (connected | nat |
natpool-outside | ospf | static) [route-policy policy-name]
```
You can control redistribution of routes on a per-neighbor basis:

```
vEdge(config-bgp)# neighbor ip-address
vEdge(config-neighbor)# address-family ipv4-unicast redistribute (connected | nat |
natpool-outside | omp | ospf | static)
vEdge(config-neighbor)# route-policy policy-name (in | out)
```
In the BGProute redistribution commands, the optional route policy is applied to the routesthat are redistributed into BGP or routes that are redistributed out from BGP.

You can configure the Cisco vEdge device to advertise BGP routes that it has learned, through OMP, from the Cisco vSmart Controller. Doing so allows the Cisco vSmart Controller to advertise these routes to other Cisco vEdge devices in the overlay network. You can advertise BGP routes either globally or for a specific VPN:

vEdge(config)# omp advertise bgp

vEdge(config)# vpn vpn-id omp advertise bgp

#### **BGP Route Advertisements**

By default, when BGP advertises routes into OMP, BGP advertises each prefix's metric. BGP can also advertise the prefix's AS path:

Device(config)# vpn vpn-id router bgp vEdge(config-bgp)# propagate-aspath

When you configure BGP to propagate AS path information, the router sends AS path information to routers that are behind the vEdge router (in the service-side network) that are running BGP, and it receives AS path information from these routers. If you are redistributing BGP routes into OMP or into another protocol, or if you are advertising BGP routes to OMP, the AS path information is included in the advertised BGP routes. If you configure BGP AS path propagation on some but not all vEdge routers in the overlay network, the routers on which it is not configured receive the AS path information but they do not forward it to the BGP routers in their local service-side network. Propagating AS path information can help to avoid BGP routing loops.

In networks that have both overlay and underlay connectivity—for example, when vEdge routers are interconnected by both a Cisco SD-WAN overlay network and an MPLS underlay network—you can assign an AS number to OMP itself. For vEdge routers running BGP, this overlay AS number is included in the AS path of BGP route updates. To configure the overlay AS:

Device(config)# omp vEdge(omp)# overlay-as as-number

You can specify the AS number in 2-byte ASDOT notation (1 through 65535) or in 4-byte ASDOT notation (1.0 through 65535.65535). As a best practice, it is recommended that the overlay AS number be a unique AS number within both the overlay and the underlay networks. That use, select an AS number that is not used elsewhere in the network.

If you configure the same overlay AS number on multiple vEdge routers in the overlay network, all these routers are considered to be part of the same AS, and as a result, they do not forward any routes that contain the overlay AS number. This mechanism is an additional technique for preventing BGP routing loops in the network.

#### **Configure Transport-Side Routing**

To configure transport-side routing, you configure a loopback interface, the physical interface, and the routing protocol in VPN 0.

**1.** Configure a physical interface in VPN 0:

Device(config)# vpn 0 interface geslot/port ip address address vedge(config-interface)# no shutdown

**2.** Configure a loopback interface in VPN 0:

Device(config)# vpn 0 interface loopbacknumber ip address address Device(config-interface)# no shutdown Device(config-interface)# tunnel-interface color color

**3.** Configure a BGP instance in VPN 0:

Device(config)# vpn 0 router bgp local-as-number

**4.** Create a policy for BGP to advertise the loopback interface address to its neighbors:

vEdge(config)# policy lists prefix-list prefix-list-name ip-prefix prefix prefix is the IP address of the loopback interface.

*prefix* is the IP address of the loopback interface.

**5.** Configure a route policy that affects the loopback interface's prefix:

Device(config)# policy route-policy policy-name sequence number match address prefix-list-name Device(config)# policy route-policy policy-name sequence number action accept Device(config)# policy route-policy policy-name default-action reject

**6.** Reference the policy in the BGP instance. To apply the policy such that the loopback address is advertised to all BGP neighbors:

Device(config)# vpn 0 router bgp local-as-number address-family ipv4-unicast redistribute connected route-policy policy-name

To apply the policy only to a specific neighbor:

Device(config)# vpn 0 router bgp local-as-number neighbor neighbor-address address-family ipv4-unicast redistribute connected route-policy policy-name out

Specify **out** in the second command so that BGP advertises the loopback prefix out to the neighbor.

#### **Example of BGP Transport-Side Configuration**

Here is an example of a minimal BGP transport-side routing configuration in which the loopback address is advertised to all the vEdge router's BGP neighbors. Note that even though we did not configure any services on the tunnel interface, these services are associated with the tunnel by default and are included in the configuration. Because services affect only physical interfaces, you can ignore them on loopback interfaces.

```
vEdge# show running-config vpn 0
vpn 0
router
 bgp 2
  router-id 172.16.255.18
   timers
   keepalive 1
   holdtime 3
   !
   address-family ipv4-unicast
   redistribute connected route-policy export_loopback
   !
   neighbor 10.20.25.16
   no shutdown
    remote-as 1
   timers
    connect-retry 2
    advertisement-interval 1
    !
   !
  !
 !
 interface ge0/1
 ip address 10.20.25.18/24
 no shutdown
 !
 interface loopback
 ip address 172.16.255.118/32
  tunnel-interface
  color lte
  allow-service dhcp
  allow-service dns
  allow-service icmp
  no allow-service sshd
  no allow-service ntp
  no allow-service stun
  !
  no shutdown
 !
!
policy
lists
 prefix-list loopback_prefix
  ip-prefix 172.16.255.118/32
  !
 !
 route-policy export_loopback
 sequence 10
  match
   address loopback_prefix
   !
  action accept
   !
  !
  default-action reject
 !
!
```
# **Configure OSPF Using vManage Templates**

Use the OSPF template for all Cisco SD-WAN devices.

To configure OSPF on a device using Cisco vManage templates:

- **1.** Create an OSPF feature template to configure OSPF parameters. OSPF can be used for service-side routing to provide reachability to networks at the local site, and it can be used for transport-side routing to enable communication between the Cisco SD-WAN devices when the router is not directly connected to the WAN cloud. Create separate OSPF templates for the two OSPF routing types.
- **2.** Create a VPN feature template to configure VPN parameters for either service-side OSPF routing (in any VPN other than VPN 0 or VPN 512) or transport-side OSPF routing (in VPN 0). See the VPN help topic for more information.

#### **Create an OSPF Template**

- **1.** In vManage NMS, select **Configuration** > **Templates**.
- **2.** In the Device tab, click **Create Template**.
- **3.** From the Create Template drop-down, select **From Feature Template**.
- **4.** From the Device Model drop-down, select the type of device for which you are creating the template. To create a template for VPN 0 or VPN 512:
	- **a.** Click the **Transport & Management VPN** tab located directly beneath the Description field, orscroll to the Transport & Management VPN section.
	- **b.** Under Additional VPN 0 Templates, located to the right of the screen, click **OSPF**.
	- **c.** From the OSPF drop-down, click **Create Template**. The OSPF template form is displayed. The top of the form contains fields for naming the template, and the bottom contains fields for defining OSPF parameters.
- **5.** To create a template for VPNs 1 through 511, and 513 through 65530:
	- **a.** Click the **Service VPN** tab located directly beneath the Description field, or scroll to the Service VPN section.
	- **b.** Click the **Service VPN** drop-down.
	- **c.** Under Additional VPN Templates, located to the right of the screen, click **OSPF**.
	- **d.** From the OSPF drop-down, click **Create Template**. The OSPF template form is displayed. The top of the form contains fields for naming the template, and the bottom contains fields for defining OSPF parameters.

369425

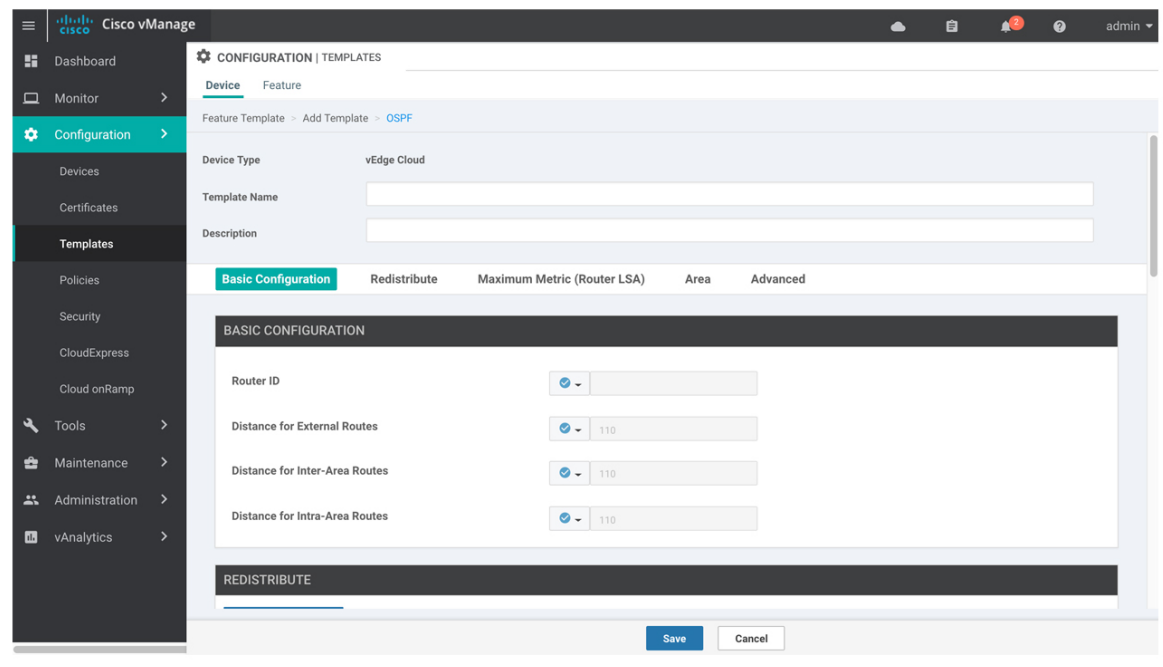

- **6.** In the Template Name field, enter a name for the template. The name can be up to 128 characters and can contain only alphanumeric characters.
- **7.** In the Template Description field, enter a description of the template. The description can be up to 2048 characters and can contain only alphanumeric characters.

When you first open a feature template, for each parameter that has a default value, the scope is set to Default (indicated by a check mark), and the default setting or value is shown. To change the default or to enter a value, click the scope drop-down to the left of the parameter field and select one of the following:

#### **Table 3:**

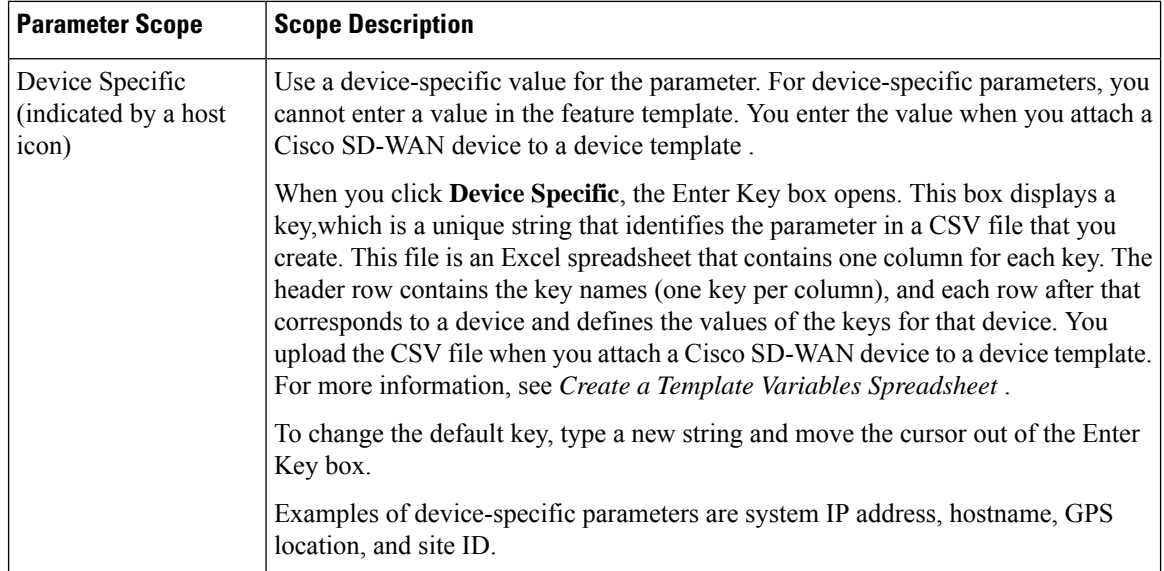

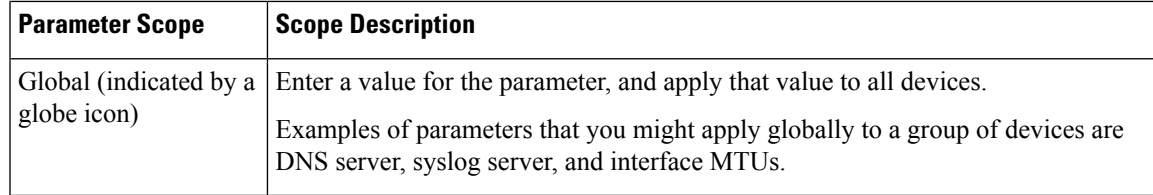

### **Configure Basic OSPF**

To configure basic OSPF, select the **Basic Configuration** tab and then configure the following parameters. All these parameters are optional. For OSPF to function, you must configure area 0, as described below.

#### **Table 4:**

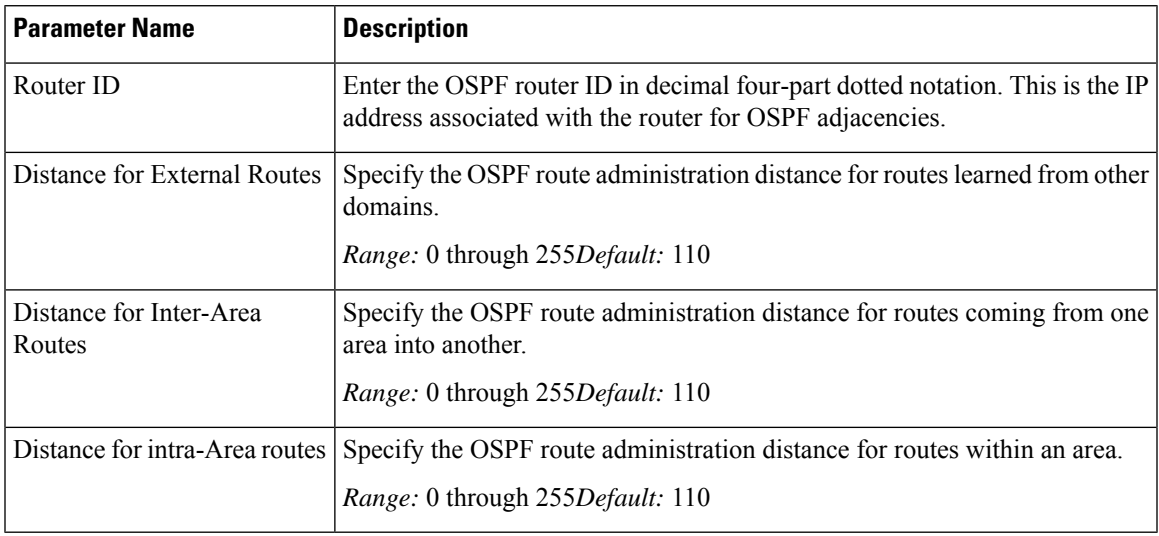

To save the feature template, click **Save**.

#### **Redistribute Routes into OSPF**

To redistribute routes learned from other protocols into OSPF on Cisco SD-WAN devices, select **Redistribute** > **Add New Redistribute** and configure the following parameters:

#### **Table 5:**

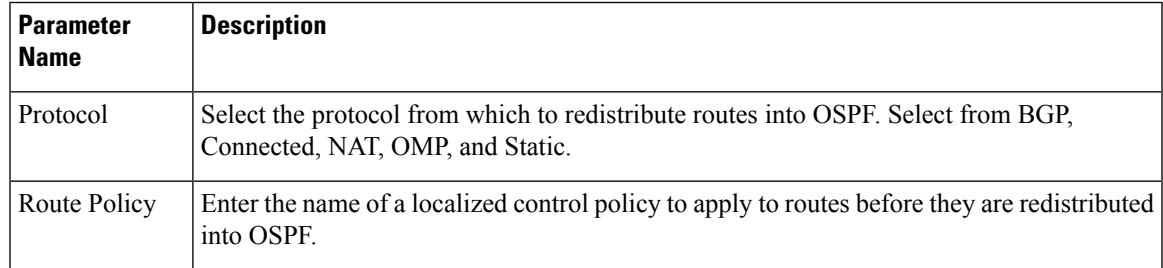

To add another OSPF route redistribution policy, click the plus sign (**+**).

To remove an OSPF route redistribution policy from the template configuration, click **the trash icon** to the right of the entry.

To save the feature template, click **Save**.

#### **Configure OSPF To Advertise a Maximum Metric**

To configure OSPF to advertise a maximum metric so that other devices do not prefer the Cisco vEdge device as an intermediate hop in their Shortest Path First (SPF) calculation, select **Maximum Metric (Router LSA)** > **Add New Router LSA** and configure the following parameters:

#### **Table 6:**

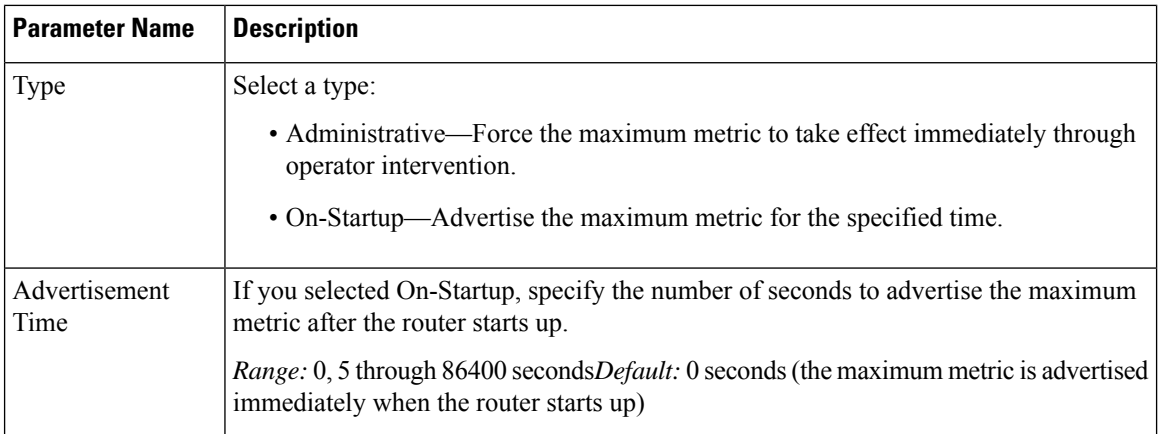

To save the feature template, click **Save**.

#### **Configure OSPF Areas**

To configure an OSPF area within a VPN on a Cisco SD-WAN device, select **Area** > **Add New Area**. For OSPF to function, you must configure area 0.

#### **Table 7:**

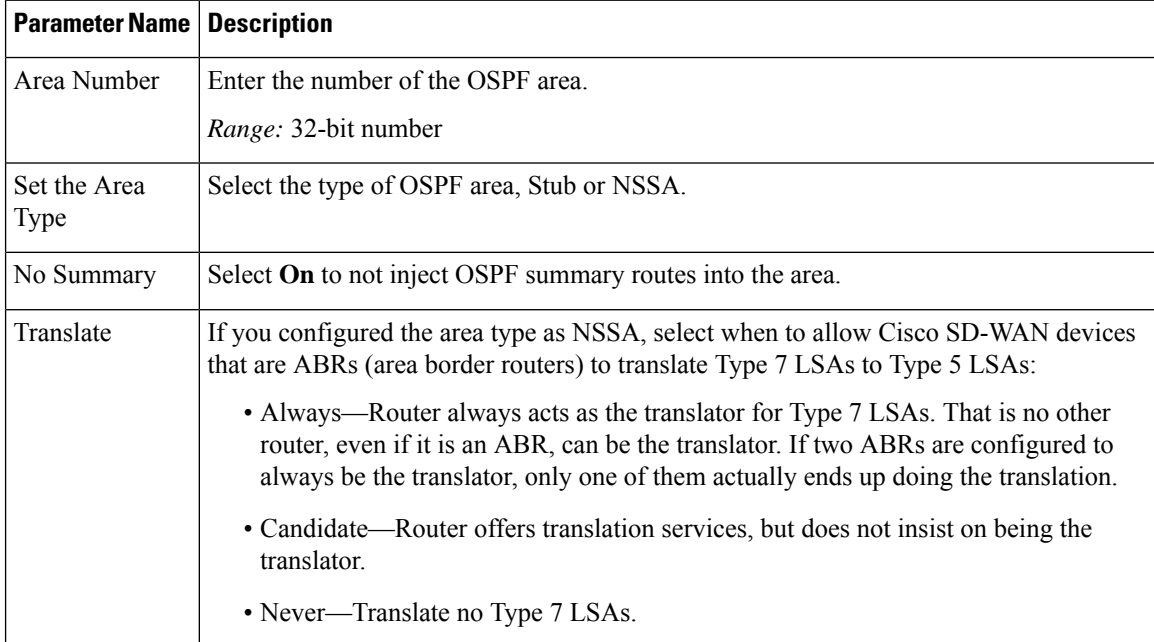

To save the new area, click **Add**.

To save the feature template, click **Save**.

## **Configure Interfaces in an OSPF Area**

To configure the properties of an interface in an OSPF area, select **Area** > **Add New Area** > **Add Interface**. In the Add Interface popup, configure the following parameters:

#### **Table 8:**

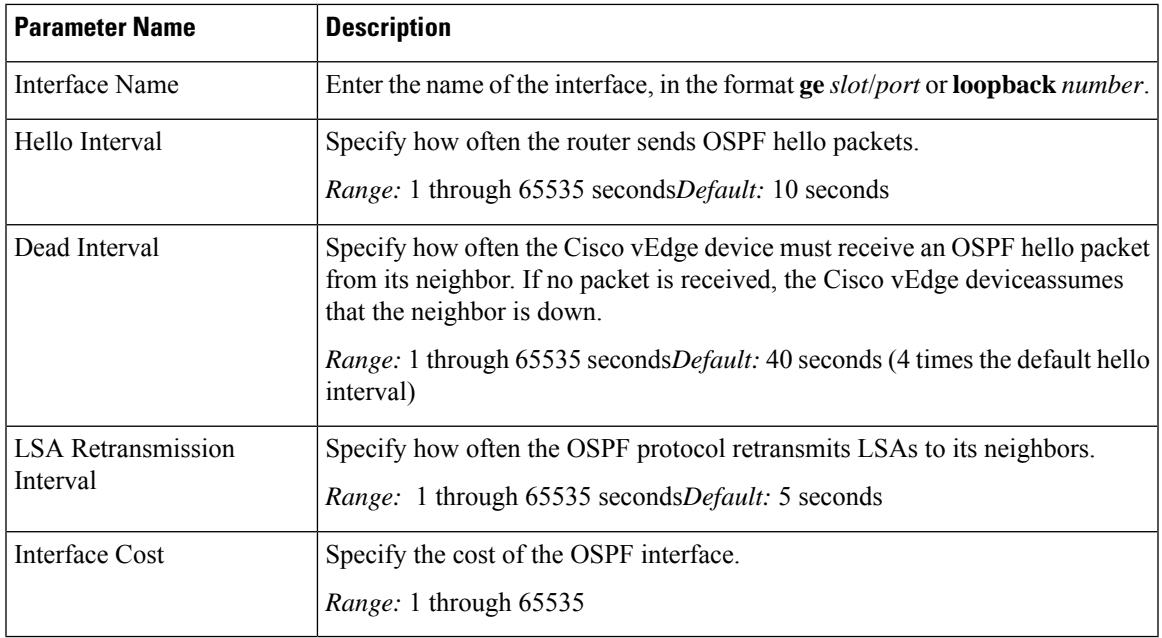

To configure advanced options for an interface in an OSPF area, in the Add Interface popup, click **Advanced Options** and configure the following parameters:

#### **Table 9:**

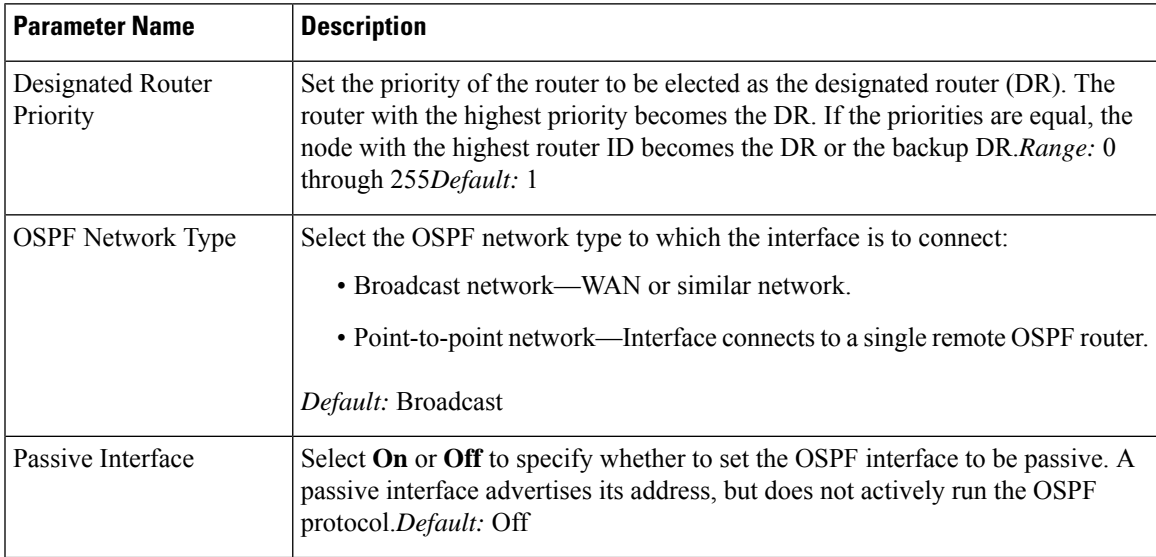

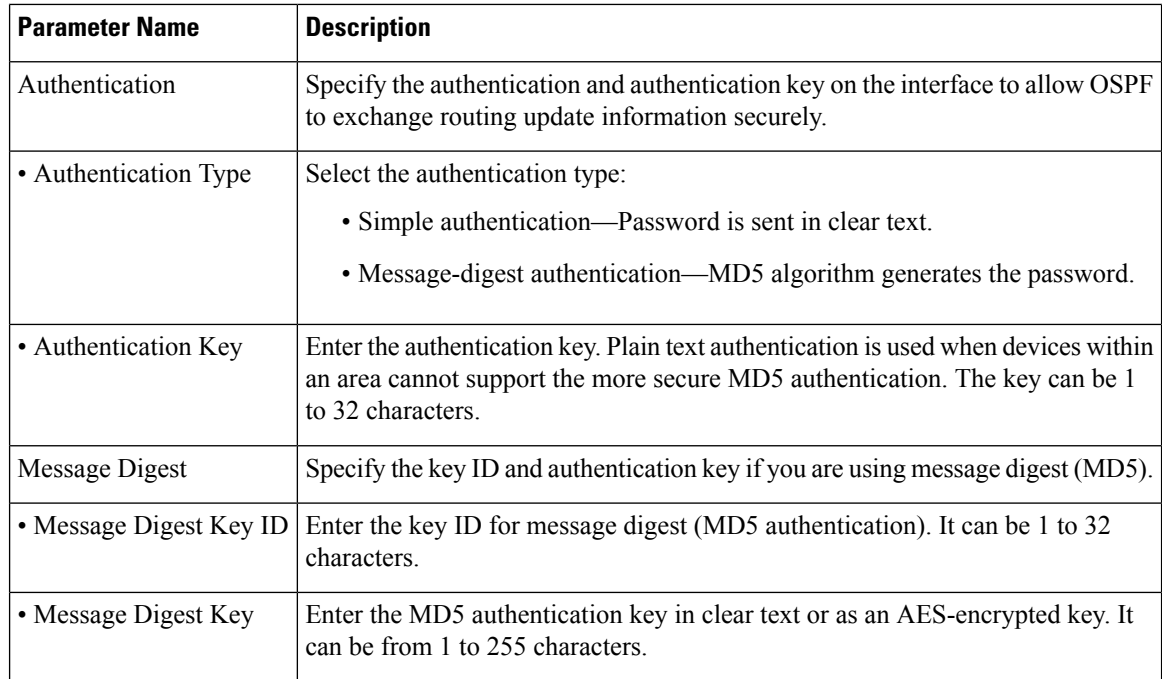

To save the interface configuration, click **Save**.

To save the new area, click **Add**.

To save the feature template, click **Save**.

#### **Configure an Interface Range for Summary LSAs**

To configure the properties of an interface in an OSPF area, select **Area** > **Add New Area** > **Add Range**. In the Area Range popup, click **Add Area Range**, and configure the following parameters:

#### **Table 10:**

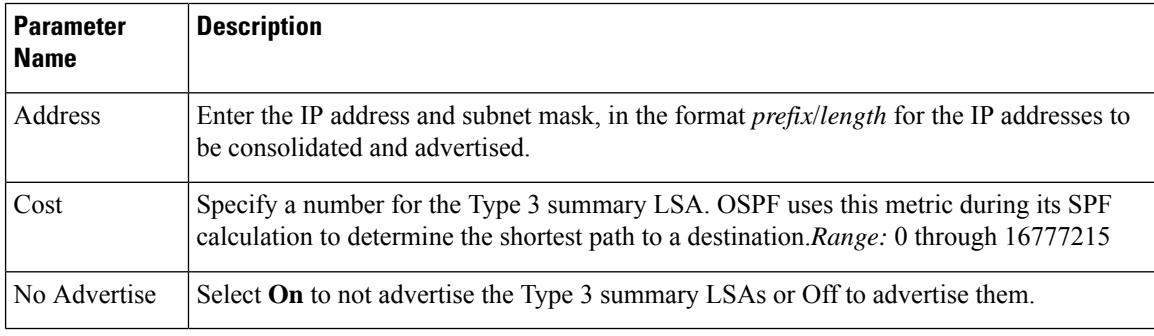

To save the area range, click **Save**.

To save the new area, click **Add**.

To save the feature template, click **Save**.

### **Configure Other OSPF Properties**

To configure other OSPF properties, select the **Advanced** tab and configure the following properties:

#### **Table 11:**

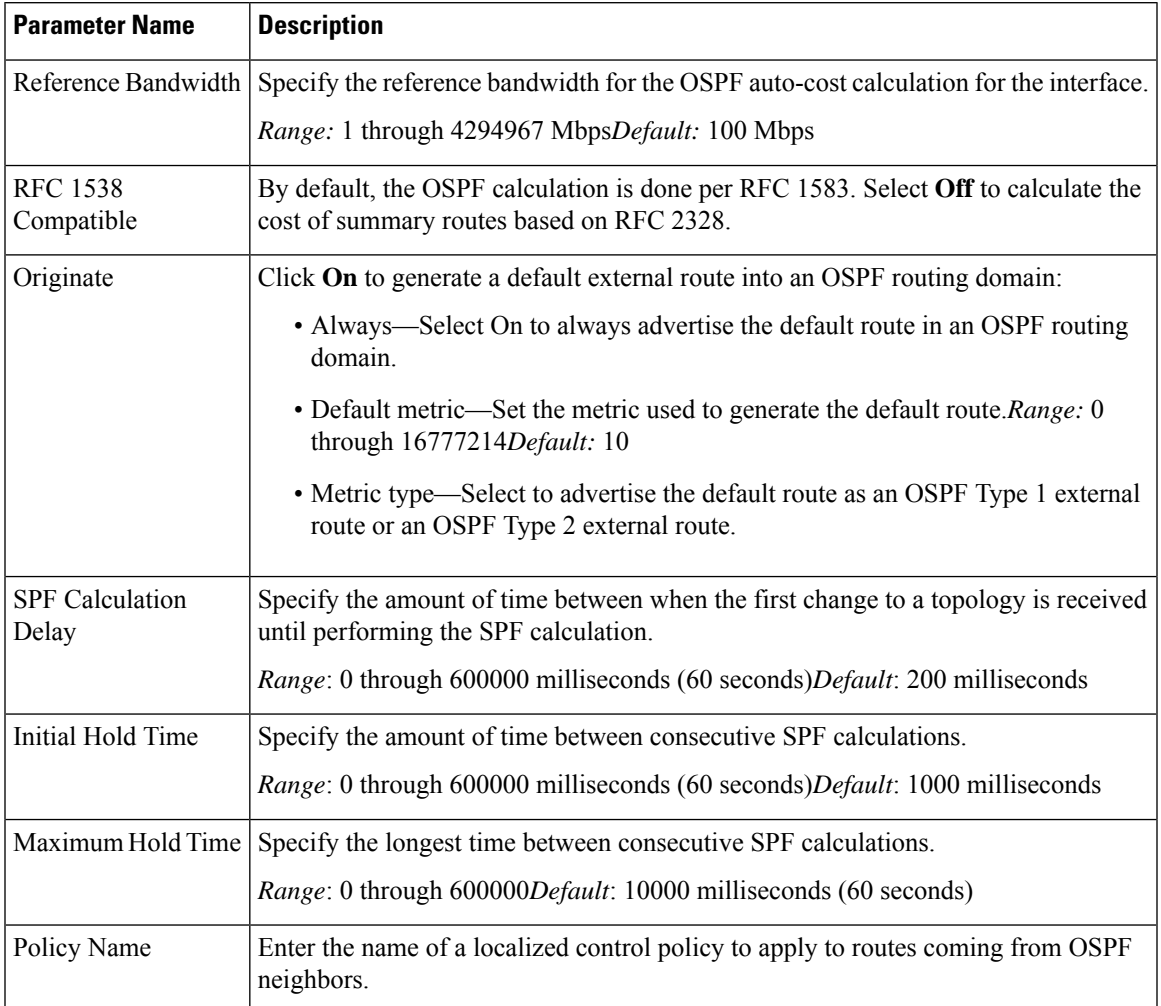

To save the feature template, click **Save**.

# **Configure OSPF Using CLI**

This topic describes how to configure basic service-side and transport-side OSPF for Unicast overlay routing.

#### **Configure Basic Service-Side OSPF**

To set up routing on the Cisco vEdge device, you provision one VPN or multiple VPNs if segmentation is required. Within each VPN, you configure the interfaces that participate in that VPN and the routing protocols that operate in that VPN.

To configure basic service-side OSPF functionality:

**1.** Configure a VPN for the OSPF network:

```
vEdge(config)# vpn vpn-id
```
*vpn-id* can be any VPN number except VPN 0 and VPN512. VPN 0 is the transport VPN and carries only control traffic, and VPN 512 is the management interface.

**2.** Configure OSPF area 0 and the interfaces that participate in that area:

```
vEdge(config-vpn)# router ospf
vEdge(config-ospf)# area 0
vEdge(config-area-0)# interface interface-name
vEdge(config-interface)# ip-address address
vEdge(config-interface)# no shutdown
vEdge (ospf-if)# exit
```
**3.** Redistribute OMP routes into OSPF:

vEdge(config-ospf)# **redistribute omp**

By default, OMP routes are not redistributed into OSPF.

- **4.** Repeat Steps 1 through 3 for any additional VPNs.
- **5.** If desired, configure OMP to advertise to the Cisco vSmart Controller any BGP and OSPF external routes that the Cisco vEdge device has learned:

```
vEdge(config)# omp
vEdge(config-omp)# advertise bgp
vEdge(config-omp)# advertise ospf external
```
#### **Example of Basic Service-Side OSPF Configuration**

This configuration sets up VPN 10 with two interfaces, **ge2/0** and **ge3/0**. It enables OSPF routing on those interfaces in area 0, and it redistributes the OMP routes from the Cisco vSmart Controller into OSPF.

```
vpn 10
  router
    ospf
     redistribute omp
      area 0
        interface ge2/0
        exit
      interface ge3/0
       exit
     exit
    !
  !
  interface ge2/0
    ip address 10.0.5.12/24
    no shutdown
  !
  interface ge3/0
   ip address 10.0.2.12/24
    no shutdown
  !
```
### **Configure OSPF Transport-Side Routing**

To configure transport-side routing, you configure a loopback interface, the physical interface, and the routing protocol in VPN 0.

To configure OSPF transport-side routing:

**1.** Configure a physical interface in VPN 0:

Ш

vEdge(config)# vpn 0 interface geslot/port ip address address vEdge(config-interface)# no shutdown

**2.** Configure a loopback interface in VPN 0 as a tunnel interface:

```
vEdge(config)# vpn 0 interface loopbacknumber ip address address
vEdge(config-interface)# no shutdown
vEdge(config-interface)# tunnel-interface color color
```
**3.** Configure an OSPF instance in VPN 0:

vEdge(config)# vpn 0 router ospf

**4.** Add the physical and loopback interfaces to the OSPF area:

```
vEdge(config-ospf)# area number interface geslot/port
vEdge(config-area)# interface loopbacknumber
```
#### **Example of Transport-Side OSPF Configuration**

Here is any example of a minimal OSPF transport-side routing configuration. Note that even though we did not configure any services on the tunnel interface, these services are associated with the tunnel by default and are included in the configuration. Because services affect only physical interfaces, you can ignore them on loopback interfaces.

```
vEdge# show running-config vpn 0
vpn 0
router
 ospf
  router-id 172.16.255.11
  timers spf 200 1000 10000
  area 0
   interface ge0/1
   exit
   interface loopback1
   exit
  exit
 !
 !
 interface ge0/1
 ip address 10.0.26.11/24
 no shutdown
 !
interface loopback1
 ip address 10.0.101.1/32
 tunnel-interface
  color lte
  allow-service dhcp
  allow-service dns
  allow-service icmp
  no allow-service sshd
  no allow-service ntp
  no allow-service stun
 !
 no shutdown
 !
!
```
# **Configure OMP Using vManage Templates**

Use the OMP template to configure OMP parameters for all Cisco vEdge devices, and for Cisco vSmart Controllers.

OMP is enabled by default on all Cisco vEdge devices, Cisco vManage NMSs, and Cisco vSmart Controllers, so there is no need to explicitly enable OMP. OMP must be operational for the Cisco SD-WAN overlay network to function. If you disable it, you disable the overlay network.

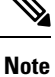

• Route advertisements in OMP are done either by applying the configuration at the global level or at the specific VPN level. See the Configure OMP Advertisements section in this topic.

#### **Create OMP Template**

- **1.** In Cisco vManage, select **Configuration** > **Templates**.
- **2.** In the Device tab, click **Create Template**.
- **3.** From the Create Template drop-down, select **From Feature Template**.
- **4.** From the Device Model drop-down, select the type of device for which you are creating the template.
- **5.** To create a custom template for OMP, select the Factory\_Default\_OMP\_Template and click **Create Template**. The OMP template form is displayed. The top of the form contains fields for naming the template, and the bottom contains fields for defining OMP parameters. You may need to click a tab or the plus sign  $(+)$  to display additional fields.
- **6.** In the Template Name field, enter a name for the template. The name can be up to 128 characters and can contain only alphanumeric characters.
- **7.** In the Template Description field, enter a description of the template. The description can be up to 2048 characters and can contain only alphanumeric characters.

When you first open a feature template, for each parameter that has a default value, the scope is set to Default (indicated by a check mark), and the default setting or value is shown. To change the default or to enter a value, click the scope drop-down to the left of the parameter field and select one of the following:

#### **Table 12:**

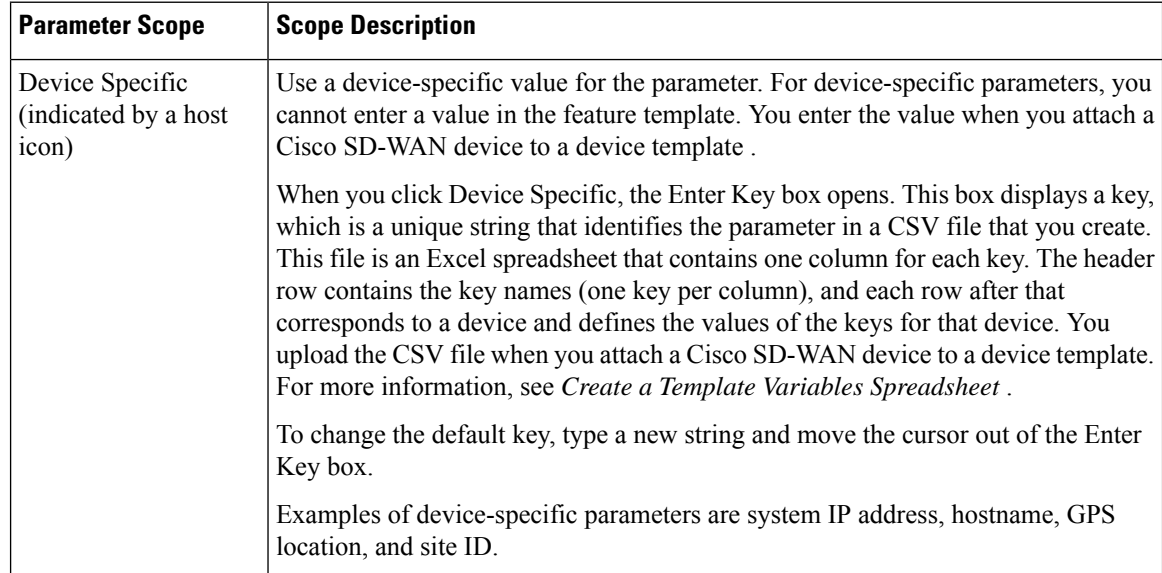

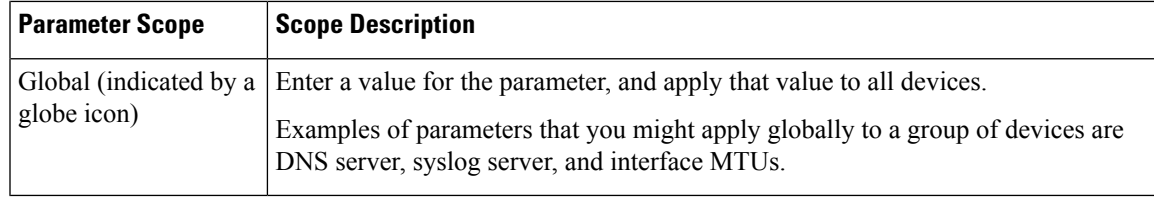

## **Configure Basic OMP Options**

To configure basic OMP options, select the **Basic Configuration** tab and configure the following parameters. All parameters are optional.

### **Table 13:**

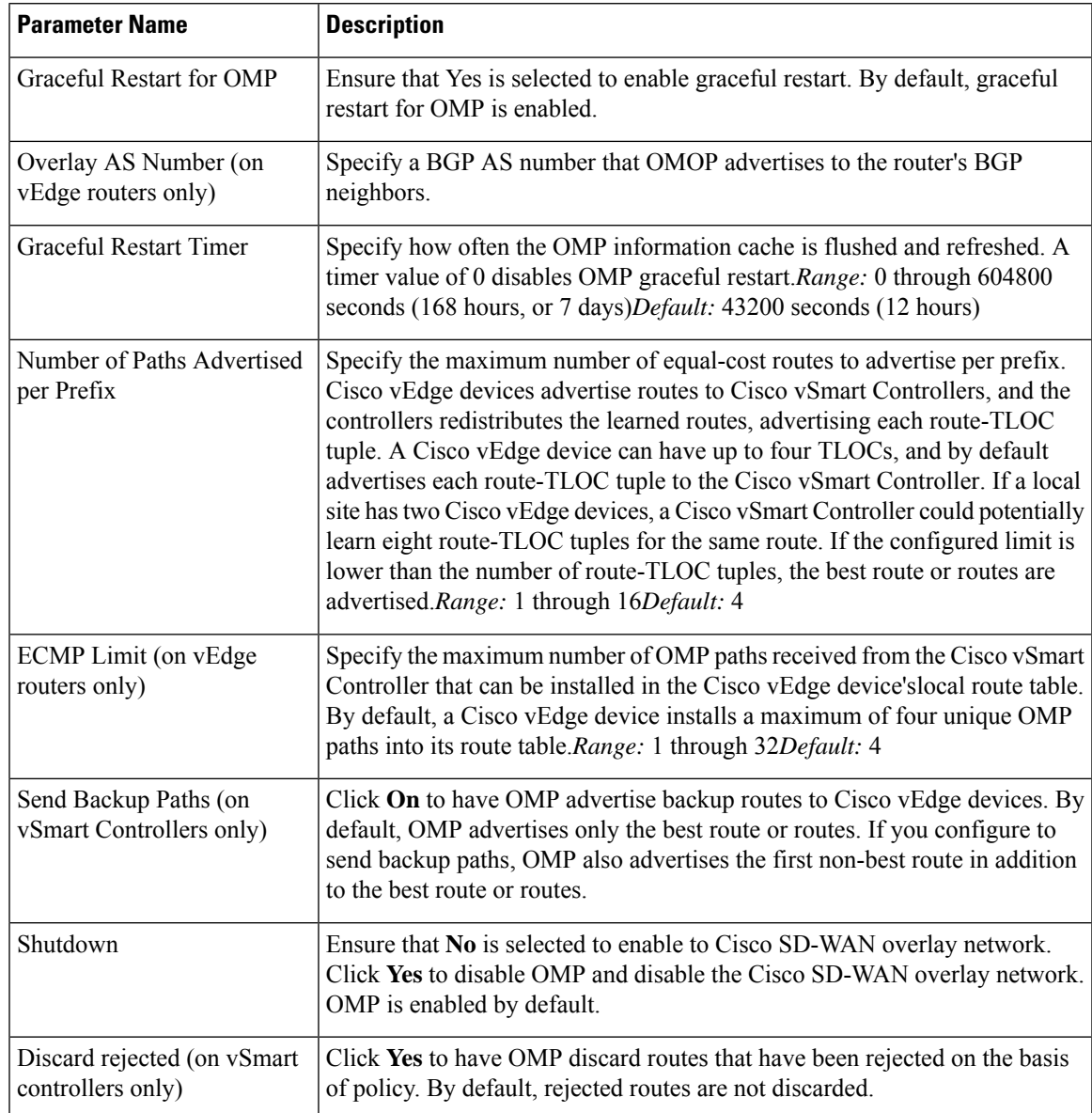

To save the feature template, click Save.

### **Configure OMP Timers**

To configure OMP timers, select the **Timers** tab and configure the following parameters:

#### **Table 14:**

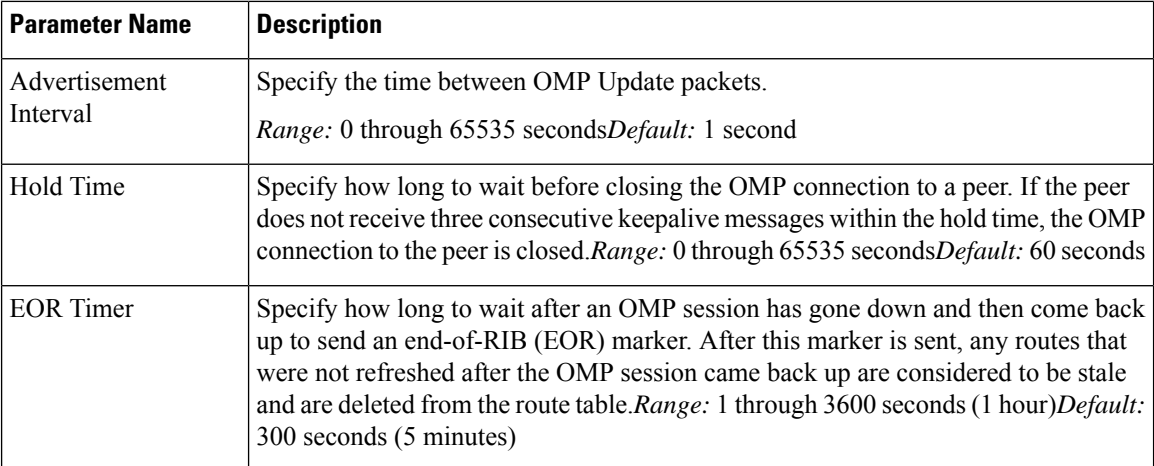

To save the feature template, click **Save**.

#### **Configure OMP Advertisements**

Route advertisements in OMP are done either by applying the configuration at the global level or at the specific VPN level. **Note**

To advertise routes learned locally by the Cisco vEdge device to OMP, select the **Advertise** tab and configure the following parameters:

Ш

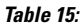

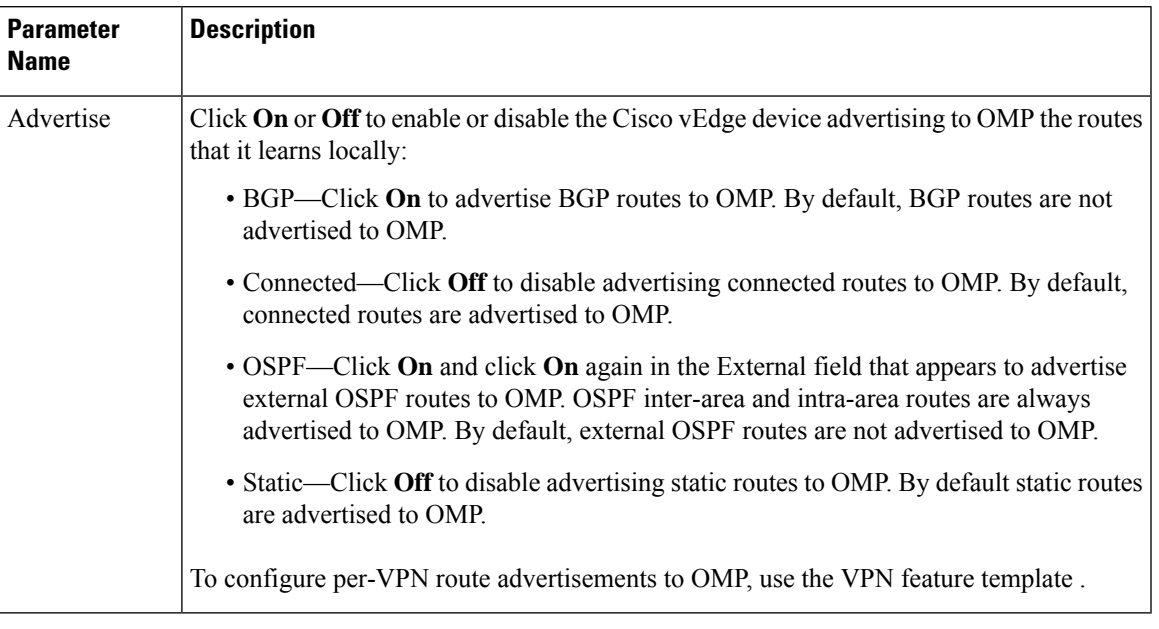

Click **Save**.

# **Configure OMP Using CLI**

By default, OMP is enabled on all Cisco vEdge devices and vSmart controllers. OMP must be operational for the Cisco SD-WAN overlay network to function. If you disable it, you disable the overlay network.

OMP Support on

support the following:

- IPv4 and IPv6 protocols, which are both turned on by default for VPN 0
- OMP route advertisements to BGP, EIGRP, OSPF, connected routes, and static routes

#### **Configure OMP Graceful Restart**

OMP graceful restart is enabled by default on vSmart controllers and Cisco SD-WAN devices. OMP graceful restart has a timer that tells the OMP peer how long to retain the cached advertised routes. When this timer expires, the cached routes are considered to be no longer valid, and the OMP peer flushes them from its route table.

The default timer is 43,200 seconds (12 hours), and the timer range is 1 through 604,800 seconds (7 days). To modify the default timer value:

Device(config-omp)# timers graceful-restart-timer seconds

To disable OMP graceful restart:

Device(config-omp)# no omp graceful-restart

The graceful restart timer is set up independently on each OMP peer; that is, it is set up separately on each Cisco vEdge Deviceand vSmart controller. To illustrate what this means, let's consider a vSmart controller that uses a graceful restart time of 300 seconds, or 5 minutes, and a Cisco vEdge Device that is configured with a timer of 600 seconds (10 minutes). Here, the vSmart controller retains the OMP routes learned from that device for 10 minutes—the graceful restart timer value that is configured on the device and that the device has sent to the vSmart controller during the setup of the OMP session. The Cisco vEdge Device retains the routes it learns from the vSmart controller for 5 minutes, which is the default graceful restart time value that is used on the vSmart controller and that the controller sent to the device, also during the setup of the OMP session.

While a vSmart controller is down and a Cisco vEdge Device is using cached OMP information, if you reboot the device, it loses its cached information and hence will not be able to forward data traffic until it is able to establish a control plane connection to the vSmart controller.

#### **Advertise Routes to OMP**

By default, a Cisco vEdge Device advertises connected, static routes, and OSPF inter-area and intra-area routes to OMP, and hence to the vSmart controller responsible for the device's domain. The device does not advertise BGP or OSPF external routes to OMP.

To have the device advertise these routes to OMP, and hence to the vSmart controller responsible for the device's domain, use the advertise command:

Route advertisements in OMP are done either by applying the configuration at the global level or at the specific VPN level. To enable certain protocol route advertisements in all VPNs, you must add the configuration at the global level as shown in the example below.

```
Device# config
Device(config)# omp
Device(config-omp)# advertise bgp
Device(config-omp)# commit
```
To enable route advertisements for a certain protocol in only a few VPNs, you must remove any global-level configuration and add a per-VPN-level configuration as shown below:

```
Device# config
Device(config)# omp
Device(config-omp)# no advertise bgp
Device(config)# vpn 2
Device(config-vpn-2)# omp advertise bgp
Device(config-omp)# vpn 4
Device(config-vpn-4)# omp advertise bgp
Device(config-omp)# commit
```
To disable certain protocol route advertisements in all or a few VPNs, you should make sure that the configuration is present at neither the global level nor the VPN level.

For OSPF, the route type can be **external**.

The **bgp**, **connected**, **ospf**, and **static** options advertise all learned or configured routes of that type to OMP. To advertise a specific route instead of advertising all routes for a protocol, use the **network** option, specific the prefix of the route to advertise.

For individual VPNs, you can aggregate routes from the specified prefix before advertising them into OMP. By default, the aggregated prefixes and all individual prefixes are advertised. To advertise only the aggregated prefix, include the **aggregate-only** option.

Route advertisements that you set with the **omp advertise** command apply to all VPNs configured on the device. Route advertisements that you set with the **vpn omp advertise** command apply only to the specific VPN. If you configure route advertisements with both commands, they are both applied.

By default, when BGP advertises routes into OMP, BGP advertises each prefix's metric. BGP can also advertise the prefix's AS path:

```
Device(config)# vpn vpn-id router bgp
Device(config-bgp)# propagate-aspath
```
When you configure BGP to propagate AS path information, the device sends AS path information to devices that are behind the Cisco vEdge Devices (in the service-side network) that are running BGP, and it receives AS path information from these routers. If you are redistributing BGP routes into OMP, the AS path information is included in the advertised BGP routes. If you configure BGP AS path propagation on some but not all devices in the overlay network, the devices on which it is not configured receive the AS path information but they do not forward it to the BGP routers in their local service-side network. Propagating AS path information can help to avoid BGP routing loops.

In networks that have both overlay and underlay connectivity—for example, when devices are interconnected by both a Cisco SD-WAN overlay network and an MPLS underlay network—you can assign as AS number to OMP itself. For devices running BGP, this overlay AS number is included in the AS path of BGP route updates. To configure the overlay AS:

```
Device(config)# omp
Device(omp)# overlay-as as-number
```
You can specify the AS number in 2-byte ASDOT notation (1 through 65535) or in 4-byte ASDOT notation (1.0 through 65535.65535). As a best practice, it is recommended that the overlay AS number be a unique AS number within both the overlay and the underlay networks. That use, select an AS number that is not used elsewhere in the network.

If you configure the same overlay AS number on multiple devices in the overlay network, all these devices are considered to be part of the same AS, and as a result, they do not forward any routes that contain the overlay AS number. This mechanism is an additional technique for preventing BGP routing loops in the network.

#### **Configure the Number of Advertised Routes**

A Cisco vEdge Device can have up to six WAN interfaces, and each WAN interface has a different TLOC. (A WAN interface is any interface in VPN 0 (or transport VRF) that is configured as a tunnel interface. Both physical and loopback interfaces can be configured to be tunnel interfaces.) The device advertises each route–TLOC tuple to the Cisco vSmart Controller.

The Cisco vSmart Controller redistributes the routes it learns from Cisco vEdge Devices, advertising each route–TLOC tuple. If, for example, a local site has two devices, a Cisco vSmart Controller could potentially learn eight route–TLOC tuples for the same route.

By default, Cisco vEdge Devices and Cisco vSmart Controllers advertises up to four equal-cost route–TLOC tuples for the same route. You can configure them to advertise from 1 to 16 route–TLOC tuples for the same route:

Device(config-omp)# send-path-limit *14*

If the limit islower than the number of route–TLOC tuples, the Cisco vEdge Device or Cisco vSmart Controller advertises the best routes.

#### **Configure the Number of Installed OMP Paths**

Cisco vEdge Devices install OMP paths that they received from the Cisco vSmart Controller into their local route table. By default, a Cisco vEdge Devices installs a maximum of four unique OMP paths into its route table. You can modify this number:

```
vEdge(config-omp)# ecmp-limit 2
```
The maximum number of OMP paths installed can range from 1 through 16.

#### **Configure the OMP Hold Time**

The OMP hold time determines how long to wait before closing the OMP connection to a peer. If the peer does not receive three consecutive keepalive messages within the hold time, the OMP connection to the peer is closed. The default OMP hold time is 60 seconds but it can be configured to up to 65,535 seconds. To modify the OMP hold time interval:

Device(config-omp)# timers holdtime *75*

The hold time can be in the range 0 through 65535 seconds.

The keepalive timer is one-third the hold time and is not configurable.

If the local device and the peer have different hold time intervals, the higher value is used.

If you set the hold time to 0, the keepalive and hold timers on the local device and the peer are set to 0.

The hold time must be at least two times the hello tolerance interval set on the WAN tunnel interface in VPN 0. To configure the hello tolerance interface, use the hello-tolerance command.

#### **Configure the OMP Update Advertisement Interval**

By default, OMP sends Update packets once per second. To modify this interval:

Device(config-omp)# timers advertisement-interval *5000*

The interval can be in the range 0 through 65535 seconds.

#### **Configure the End-of-RIB Timer**

After an OMP session goes down and then comes back up, an end-of-RIB (EOR) marker is sent after 300 seconds (5 minutes). After this maker is sent, any routes that were not refreshed after the OMP session came back up are considered to be stale and are deleted from the route table. To modify the EOR timer:

Device(config-omp)# timers eor-timer *300*

The time can be in the range 1 through 3600 seconds (1 hour).